**Changes for the Better** 

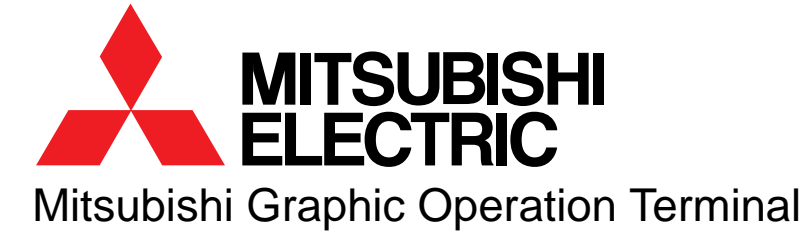

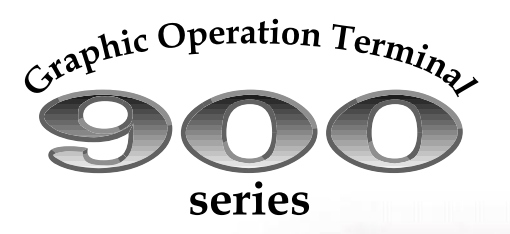

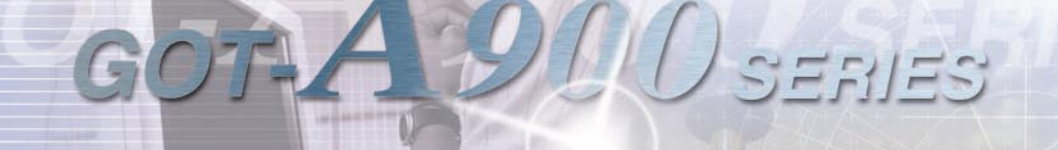

# What extends from here is the field called the future

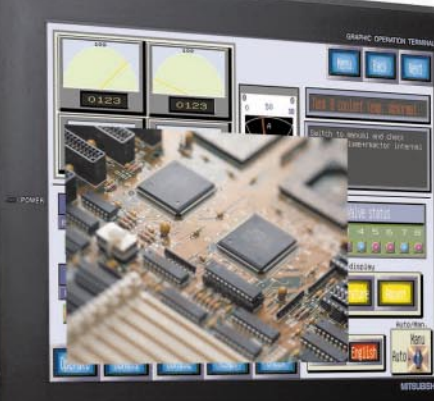

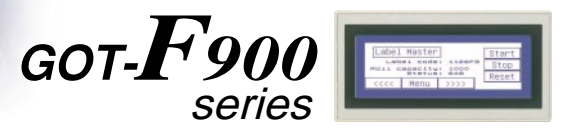

Mitsubishi Electric Corporation Nagoya Works is a factory certified for ISO14001 (standards for environmental management systems) and ISO9001 (standards for quality assurance management systems)

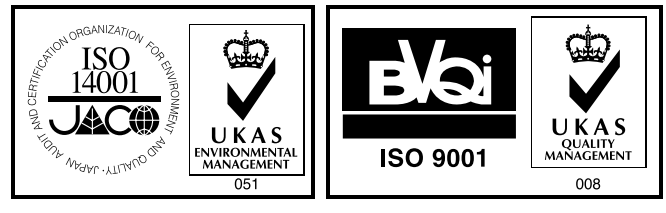

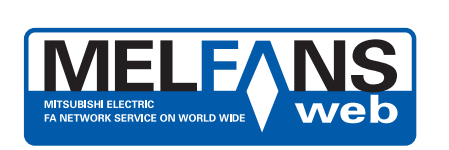

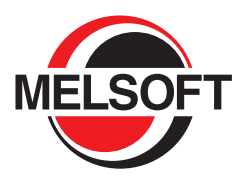

#### **Product overview**

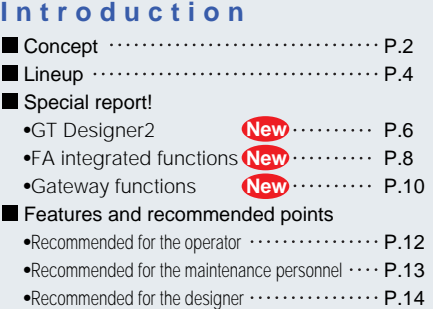

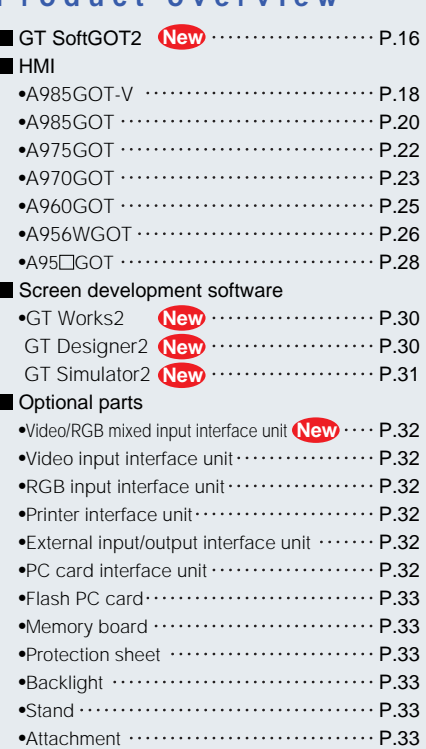

**Options** P.32

 $\sim$  P.30  $\sim$  P.32  $\sim$  P.34  $\sim$  P.38

FA

 $\sim$  P.34

### **Function description**

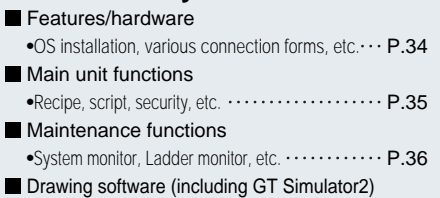

 $\bullet$ GOT simulation, converter, etc. $\cdots$  $\cdots$  $\cdots$  $\cdots$  $\cdots$  $\mathsf{P.37}$ 

#### **Others**

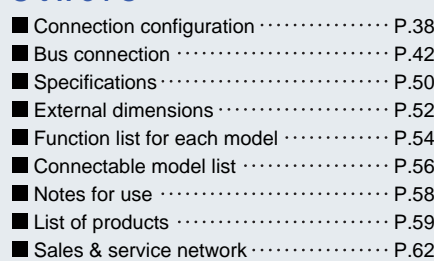

# **Product overview Product overview**

**Other** 

#### **GOT dictionary**

P.30

# What extends from here is the field called the future

A975GOT A970GOT

 $\sim$  P.22

A970GOT A960GOT

Features and GT COT A985GOT-V A985GOT A975GOT A970GOT A956WGOT A95⊡GOT GT Options GOT<br>recommended points SoftGOT2 A985GOT-A970GOT A960GOT A95DOGT A95⊡GOT Works2 Options dictiona

 $\sim$  P.26

 $\sim$  P.28

985GOT-V A985GOT A975GOT A970GOOT A956WGOT A95⊓GOT

 $\sim$  P.24

GT

# **CONTENTS**

P.2

 $\sim$  P.4

 $\sim$  P.6

FA integrated functions

 $\sim$  P.10

GT SoftGOT2

 $\sim$  | P.18

 $\sim$  P.20

Special report New drawing software

**Concept** Lineup Special report Detail report Lineup Special report

 $\sim$  P.8

From machine to factory - from factory to Global Web. In the Information Technology (IT) age, the fields surrounding the Human Machine Interface (HMI) have unlimited possibilities. What is really demanded of the HMI at each site? Increased efficiency of design time by "comfortable development environment", operation to maintenance of various devices by "Factory Automation integration", operation between fields beyond the space and time by "IT utilization",

Mitsubishi's HMI, the GOT, that implements such future has gone through new evolution. With the GOT900 series, we extend your fields to the future.

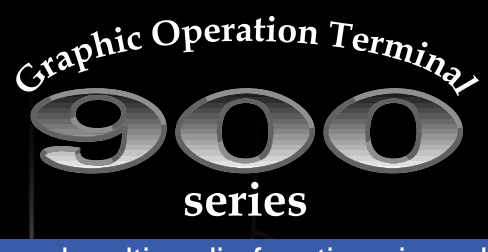

Advanced multimedia functions in a slim body Troubleshooter on-site Only one PC is required for screen design to debugging Recommended for the operator **P.12** Recommended for the maintenance personnel **P.13** Recommended for the designer **P.14**

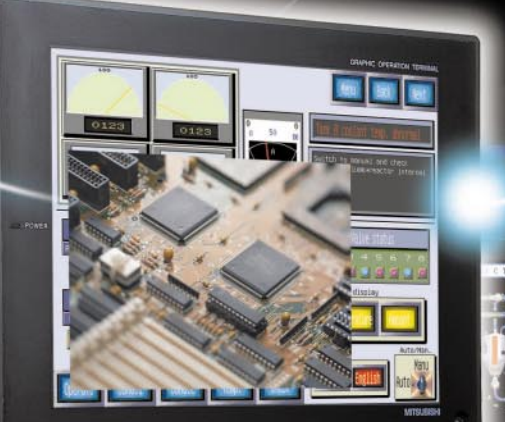

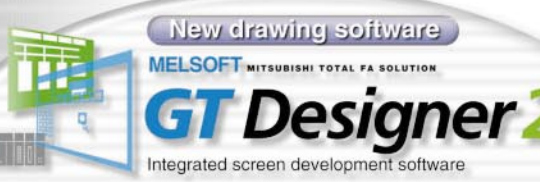

The drawing software with greatly improved operability achieves, Reduction in screen drawing time by **half** 

\*The screens created with GT Designe is usable without any modifications

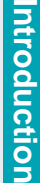

**Others Function description**

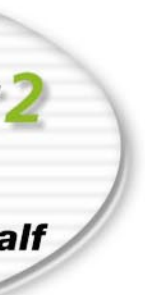

Gateway functions

 $\sim$  P.12

Features and

 $\sim$  P.16

dictionary

 $\sim$  P.38  $\sim$  P.42

Connection configuration

 $\sim$  P.50

Bus

 $\sim$  P.42  $\sim$  P.50  $\sim$  P.52

connection Specifications External

 $\sim$  P.54

dimensions

 $\sim$  P.56

Function list for each model Connectable model list

MAG

 $m = 1/2 - 1$ 

Notes for use

**CLOBAL** 

A975GOT A970GOT

A970GOT A960GOT

Features and GT COT A985GOT-V A985GOT A975GOT A970GOT A956WGOT A95⊡GOT GT Options GOT<br>recommended points SoftGOT2 A985GOT-A970GOT A960GOT A95DOGT A95⊡GOT Works2 Options dictiona

A985GOT-V A985GOT A950GOT A970GOT A956WGOT A95FIGOT

**Options** 

 $P.32 \sim$   $P.34 \sim$   $P.38 \sim$   $P.42 \sim$   $P.50 \sim$ 

Special report Gateway functions

**GT** SoftGOT<sub>2</sub>

Concept Lineup Special report

FA integrated functions

Special report New drawing software

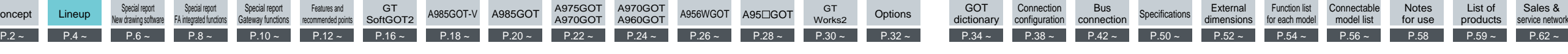

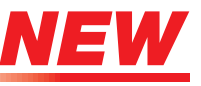

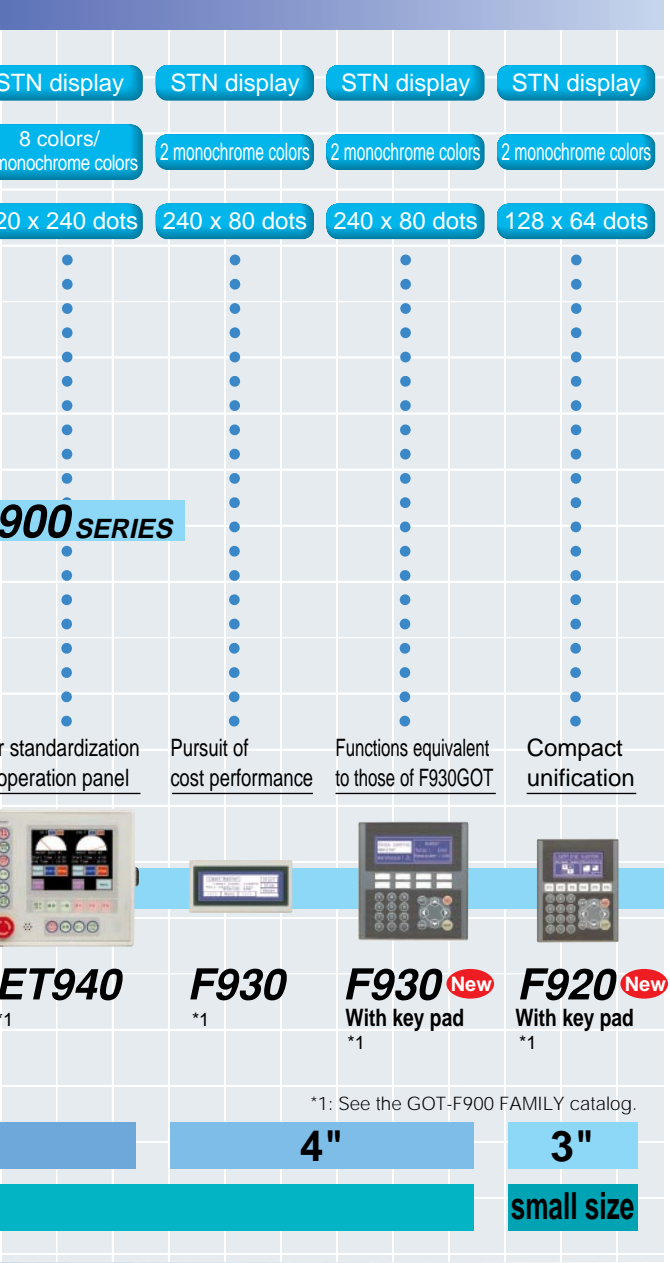

Features and

dictionary

Connection configuration **Bus** 

Bus<br>connection Specifications dimensior

dimensions

Function list for each model Connectable model list

Notes for use

----

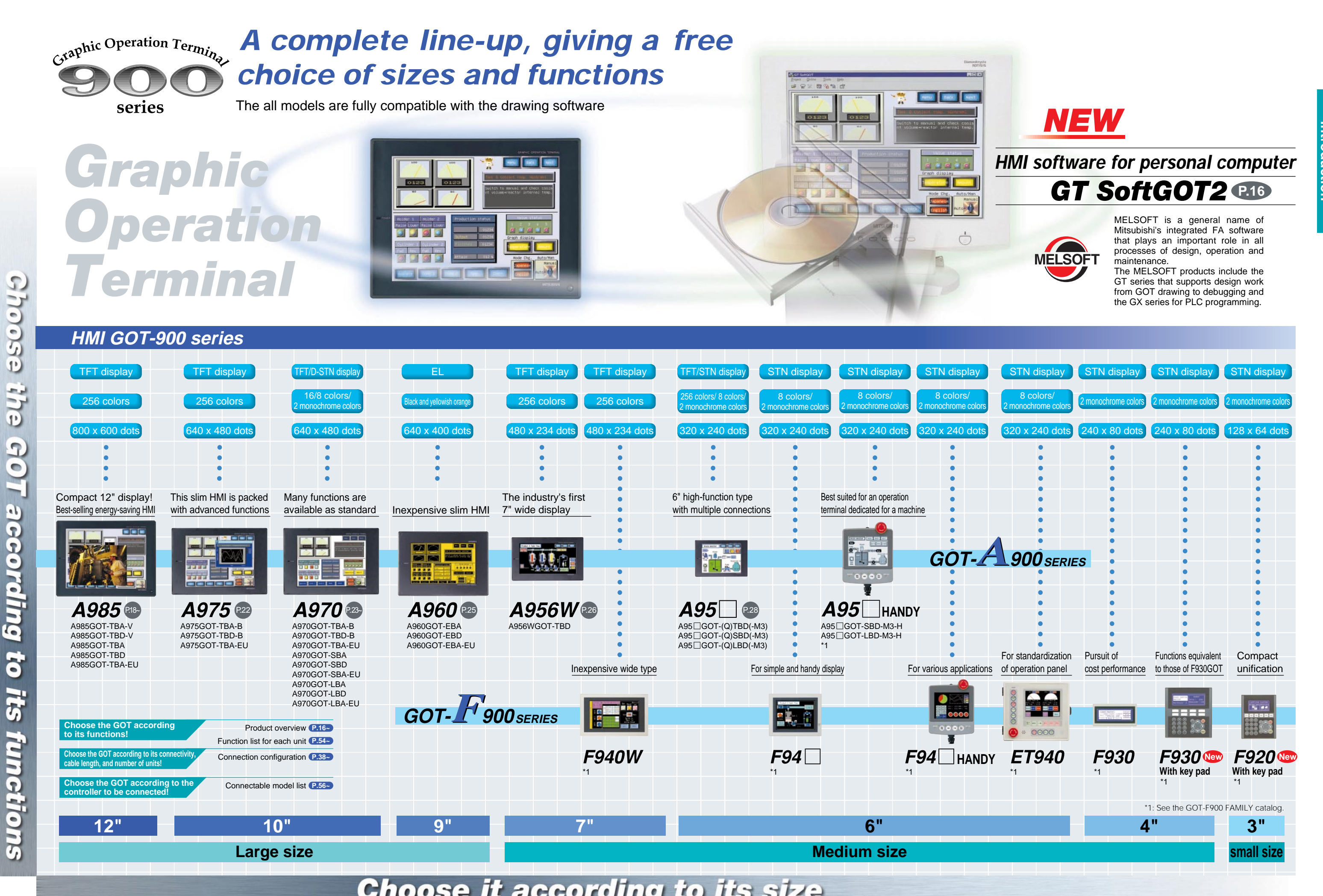

 $P.30 \sim$ 

GT<br>Works2

**Lineup**

With GT Designer2, the screen is selected and then created by placing and setting objects and figures.

The screen development process time can be greatly reduced by using this integrated screen development software.

or figure(s).

**Parts •** The entire project can be seen easily and the required figures or object can be selected quickly.

**debug** *example in the set of the set of screens can be simulated on the personal computer and debugged.* **•** The PLC program and GOT screens can be debugged simultaneously.

**•** It's easy to see the entire project so the screen to be edited can be selected right away.

**•** System settings can also be changed right away with common settings.

## **Easy to select required editing screen**

## **Easy to select, quick to place**

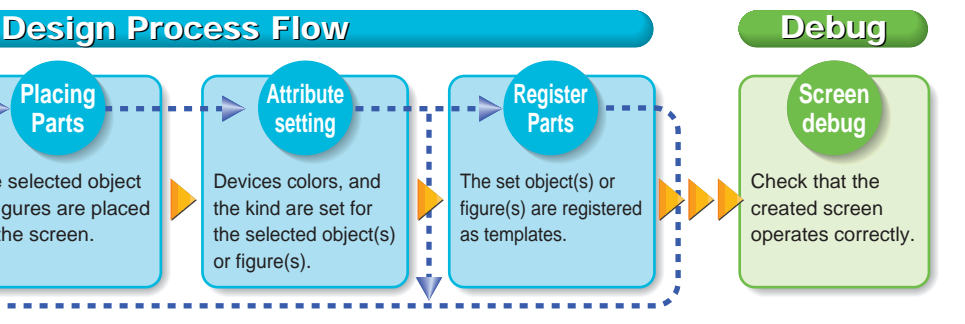

**•** Figure and object attributes can be set without opening the object setting screen.

## **Fast setting without opening dialog boxes**

**•** Similar objects can be selected, and the color and font size can be set in one go.

## **Set similar objects attributes together**

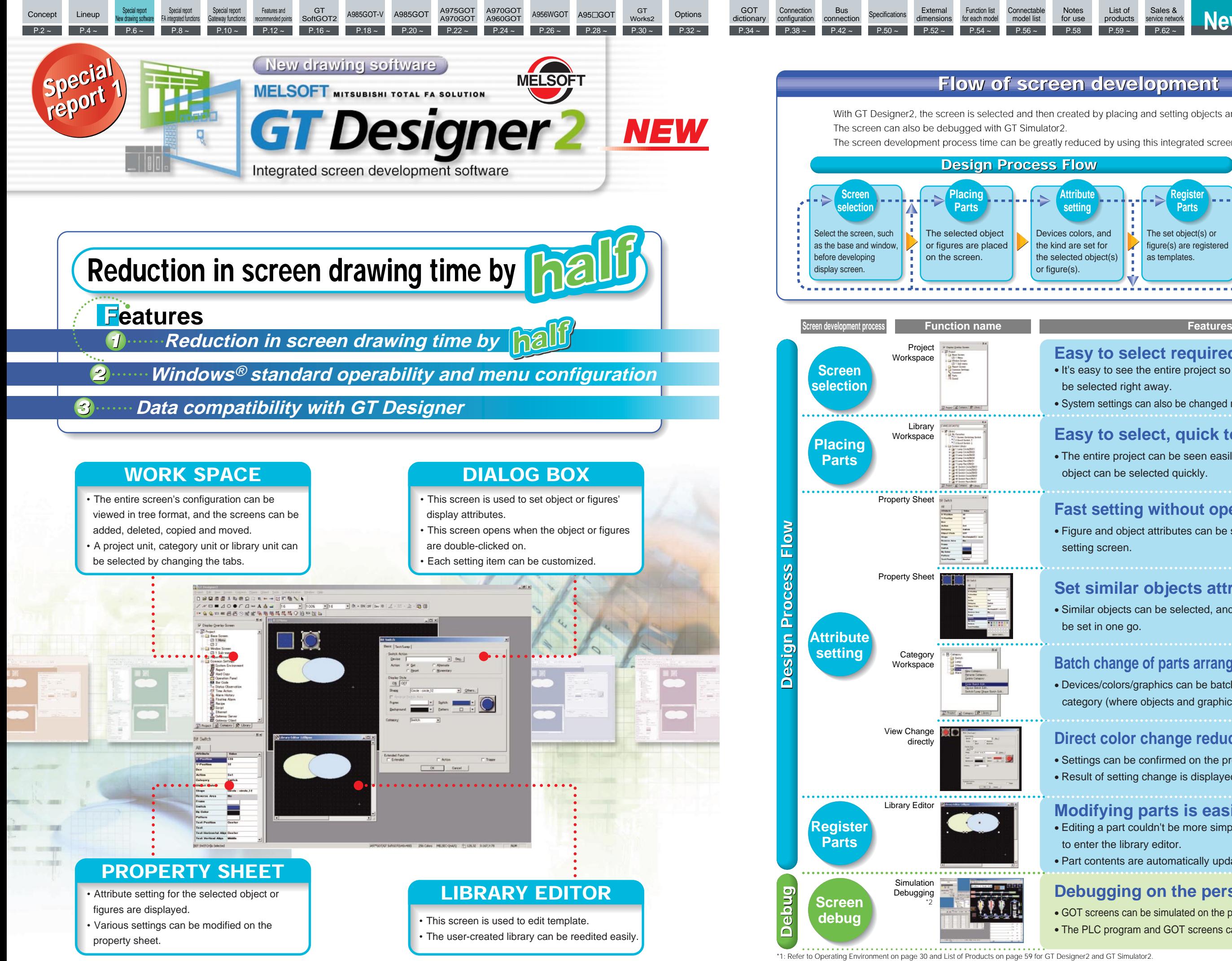

<sup>\*2:</sup> GT Simulator2 and GX Simulator are required for simulation debugging.

**•** Settings can be confirmed on the property sheet or dialog. **•** Result of setting change is displayed instantly.

## **Direct color change reduces setting mistakes**

**•** Devices/colors/graphics can be batch-changed for each screen or category (where objects and graphics are grouped by purposes).

## **Batch change of parts arranged on multiple screens**

## **Flow of screen development Flow of screen development**

Sales &

**•** Editing a part couldn't be more simpler, just double-click on part to enter the library editor.

**•** Part contents are automatically updated after editing is completed.

## **Debugging on the personal computer**

## **Modifying parts is easier!**

Special report Gateway functions

**Connection** configuration **Bus** 

connection Specifications

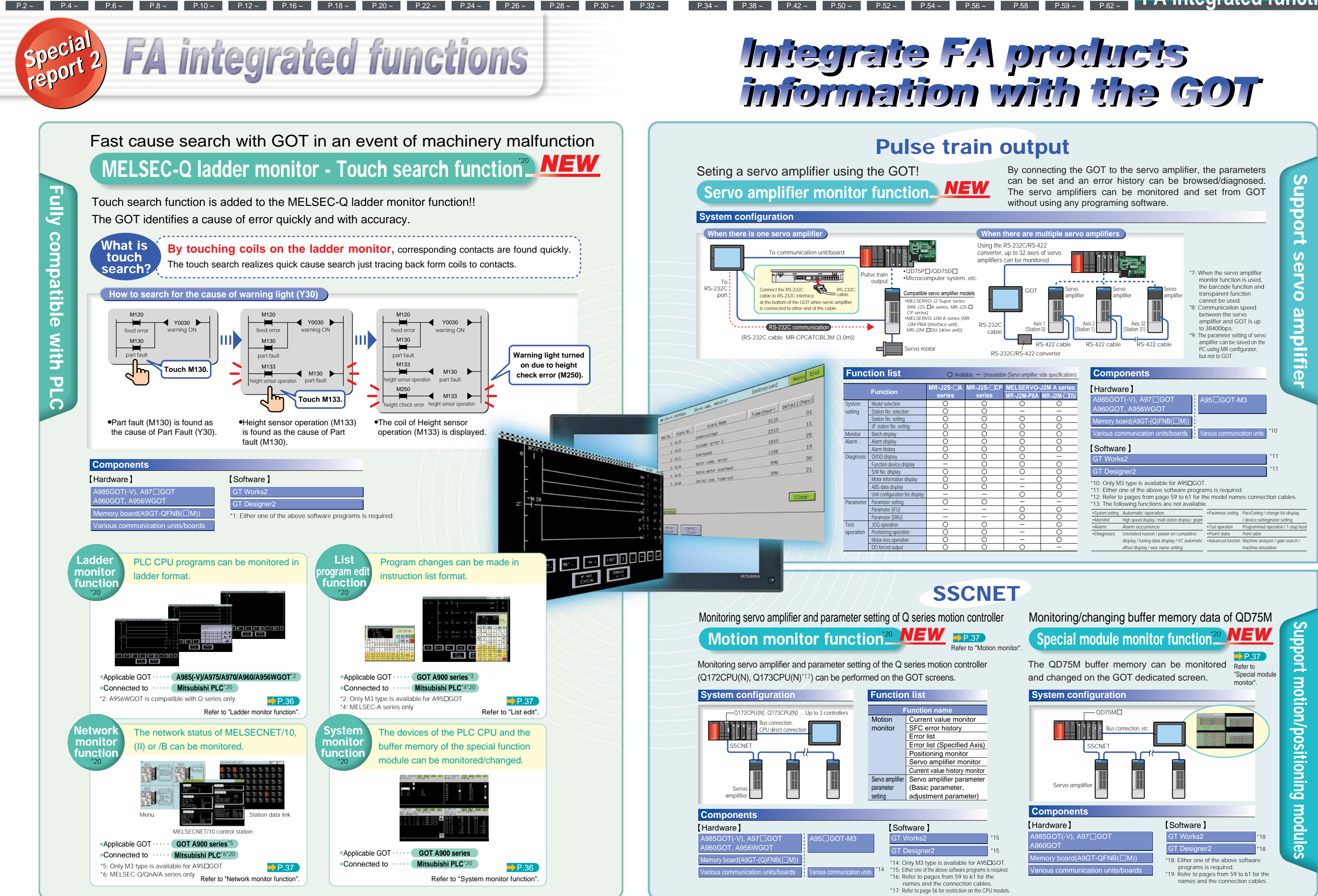

**Options** 

\*20: Functions may not be available depending on the connection configuration. Refer to page 58 for details. \*20: Functions may not be available depending on the connection configuration. Refer to page 58 for details.

A975GOT A970GOT

A970GOT A960GOT

Features.and GT A985GOT-V A985GOT A975GOT A970GOT A956WGOT A95⊡GOT GT Options GOT<br>recommended points SoftGOT2 A985GOT-V A95OGOT A960GOT A95DOGT A95⊡GOT Works2 Options dictiona

A985GOT-V A985GOT A929GOT A970GOT A956WGOT A95FIGOT

Concept Lineup

FA integrated functions

Special report New drawing software

**GT** SoftGOT<sub>2</sub>

Features and

dictionary

dimensions

Function list for each model

Connectable model list

**GT** 

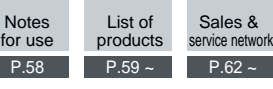

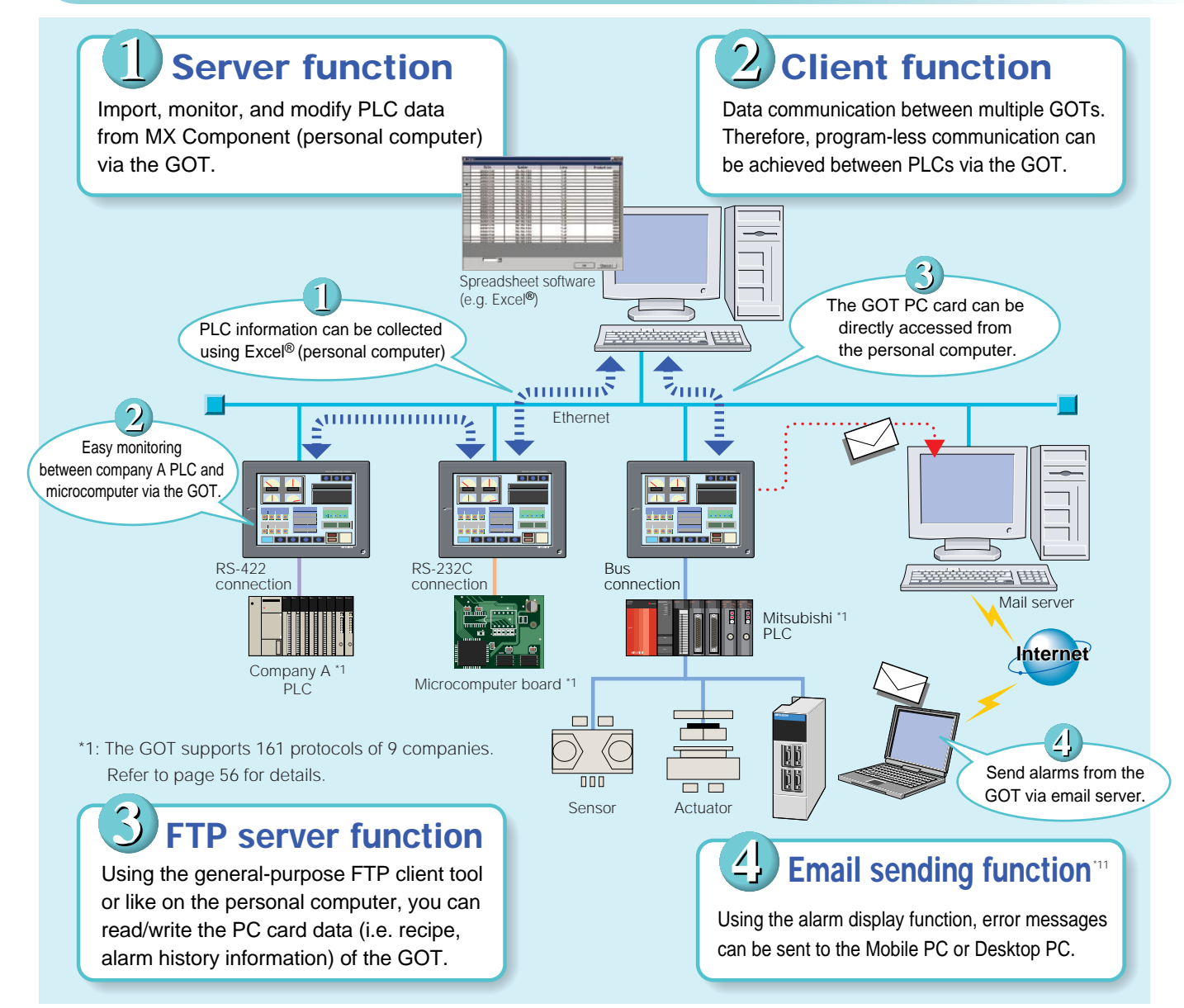

#### ■ GOT-900 series and connection configuration **where you can use the gateway functions**

Concept Lineup

\*2: When A985GOT(-V), A970GOT, A960GOT or A956WGOT is used, an expansion memory board (A9GT-FNB (1/2/48M) or A9GT-QFNB (4/8M)) is required to the GOT.

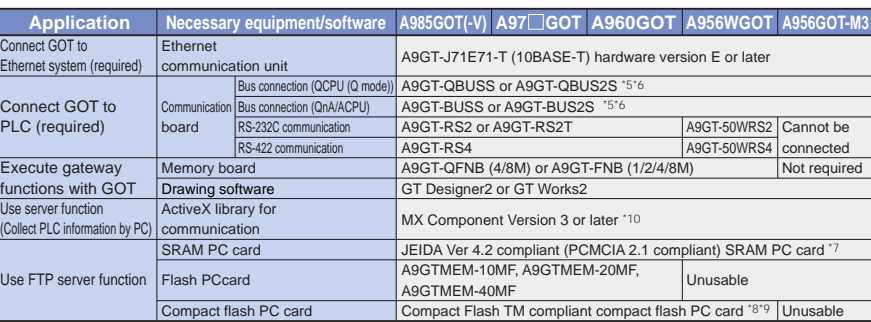

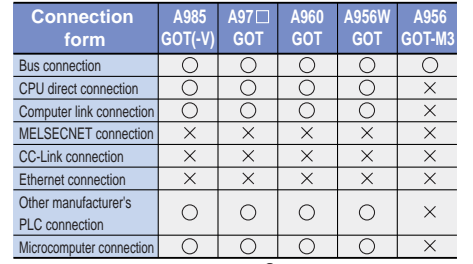

 $C$ :Available  $\times$ :Unavailable

#### **Equipment/software necessary for the gateway functions**

\*3: A956GOT-M3 (internal memory built-in type) is required for A956GOT.

\*4: GT SoftGOT, the A950GOT, A951GOT(-Q), A953GOT, A95 handy GOT and GOT-F900 series does not support Gatewa functions.

A985GOT-V A985GOT A975GOT A970GOT A956WGOT A95⊡GOT GT<br>Works2 A970GOT A960GOT

Features and GT COT A985GOT-V A985GOT A975GOT A970GOT A956WGOT A95⊡GOT GT Options GOT<br>recommended points SoftGOT2 A985GOTV A950GOT A960GOT A95DOGOT A95⊟GOT Works2 Options dictiona

**Options** 

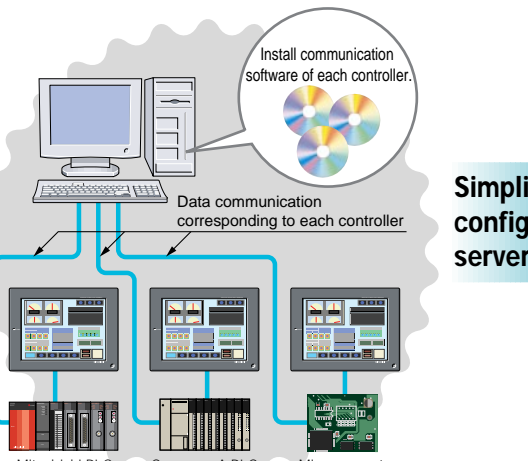

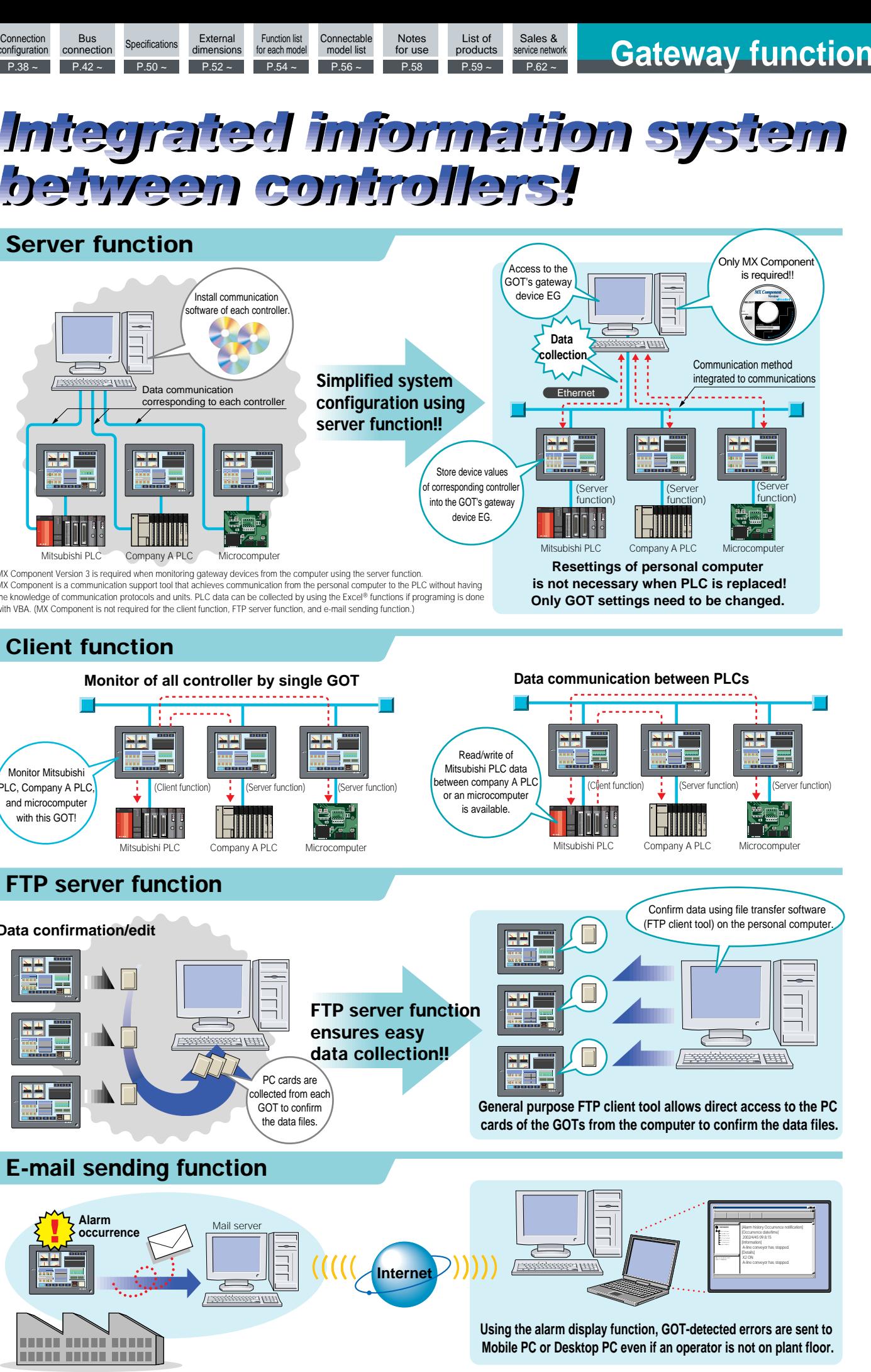

**The GOT can handle data transfer between host computer and PLCs, and data and alarm notice can be remotely collected from an office.**

**GT** SoftGOT<sub>2</sub>

**Introduction**

Introductio

*Special report 3 Special report 3*

> \*5: The bus connection unit (A9GT-(Q)BUS(2)SU) is unavailable for the gateway functions. Use the above bus connection board (A9GT-(Q)BUS(2)S) when making Bus.

\*6: The bus connection board dedicated to the A956WGOT (A9GT-50WQBUSS, A9GT-50WBUSS) does not support the gateway

functions. Use the above bus connection board (A9GT-(Q)BUS(2)S) when connecting A956WGOT via Bus. \*7: A memory card interface unit is required to use the SRAM type PC card with the A956WGOT or A956GOT.

\*8: For other than the A956WGOT, a conversion adaptor (compact⇔Type II conversion adaptor) is required.<br>\*9: A985GOT-TBA/TBD and A985GOT-TBA-EU does not support Compact Flash PC card.

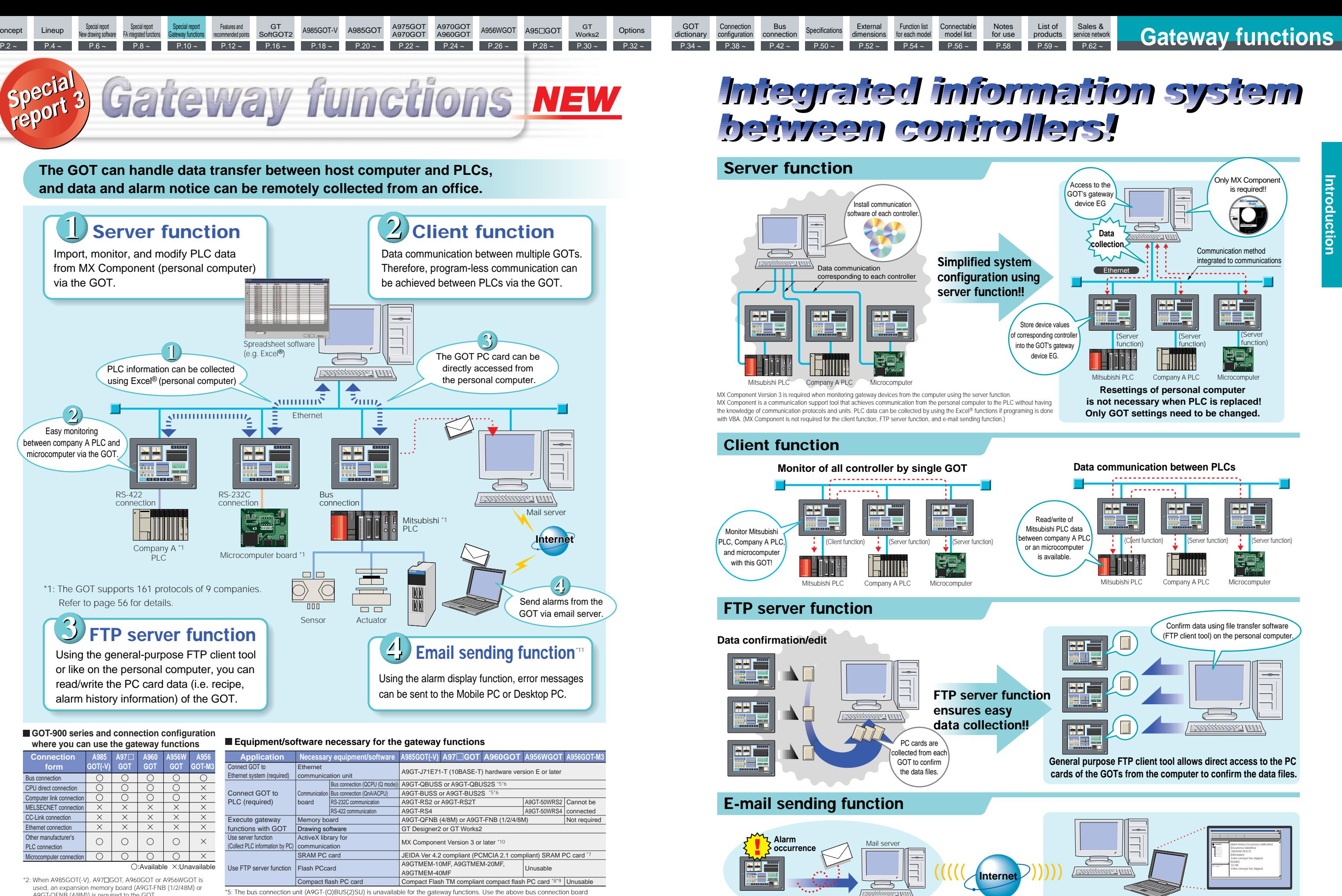

\*10: Applications (for example, MX Sheet) that operates on MX Component are available. \*11: Mail sending function operates within the range of SMTP server specification.

 $P.30 -$ 

GT<br>Works2

FA integrated functions

Special report New drawing software

Special report Gateway functions Features and

dictionary

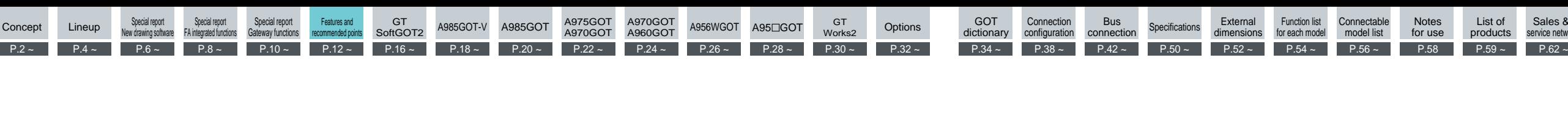

Sales & service network

The maintenance personnel should so problems as fast as possible when a mach malfunctions or fails.

## **Startup and maintenance of motion controller can be performed easily**

## Previously to monitor/modify motion

controller, Servo amplifier and parameter values needed a separate PC on-site.

**Motion monitor**

**Servo amplifier monitor**

## **Improve machine startup and debugging efficiency**

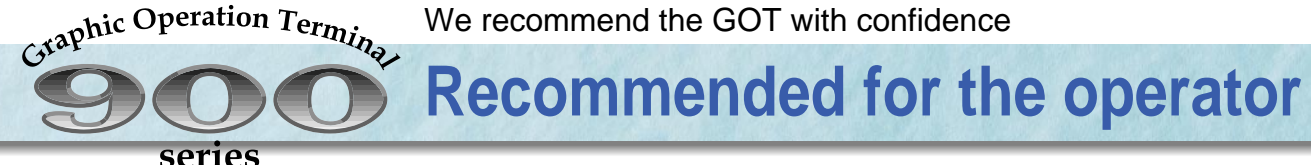

The machine and line startup operation can be streamlined.

**System monitor Special module monitor Network monitor**

If a machine's operation or monitor's response is bothering, the HMI cannot be used comfortably.

## Improve workability and reduce running costs

## **Recommended for the maintenance personnel**

## Improved maintainability and reduced running costs

Q series motion controller can be monitored and parameters can be done easily on the GOT.

### **•Servo amplifier monitor New** \*3 \*8

Pulse train output of servo amplifiers and parameters can be monitored.

Connected to Usable Other manufacturer's PLC Microcomputer Unusable Unusable \*1: The GOT-F900 series supports direct CPU connection only.

The GOT has many other specifications and functions.

**A single GOT can display various languages**

**Initial values for material blending, processing dimensions and positioning can be easily set**

A controller (PLC or microcomputer) program (transfer instructions) is normally used to set initial values for material blending, processing dimensions, positioning, etc.

## **Recipe**

## **The GOT can be viewed and operated without stress**

\*11 :Applicable GOT ... A985(-V)/A975/A970/A960GOT \*12 :Applicable GOT ... AGOT(only M3 type for the A95<sup>1</sup>GOT)

The settings (initial values) of different patterns can be saved in the GOT internal memory, and only necessary data can be transferred to the controller as appropriate by the specified condition (trigger), reducing the controller loads (programs and devices). Controller data can be read and saved, so the process control and production control information saved on a PC card can be read and used on a personal computer (e.g. Spreadsheet software).

\*Ladder monitor programmed on GX Developer can be monitored via the GC when the GOT is connected via Bus and CPU direct connections. (Transparent function) **Refer** to "Transparent" on page 34 for details.

### *NEW*

The drawing software GT Designer2 allows users to create screens in various languages using the multi-language function of Windows®. Adopting the Unicode, the GOT can display various languages.

\*GOT-A series .... Generic term for A985(-V), A97<sup>[1</sup>, A960, A956W and A95<sup>[1</sup>]GOT GOT-F series .... Generic term for handy GOT, ET-900, F940, F930 and F920GOT(-K)<br>SoftGOT Abbreviation for GT SoftGOT2 Abbreviation for GT SoftGOT2

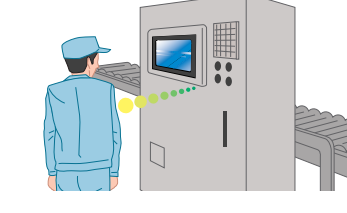

\*3: A memory board is necessar

Connected to:

### try first **Energy saving effect**

Quick response is made due to bus connection or direct PLC CPU connection. The responses of the monitor display and operation are also quick.

### •Applicable GOT ... A985GOT(-V)

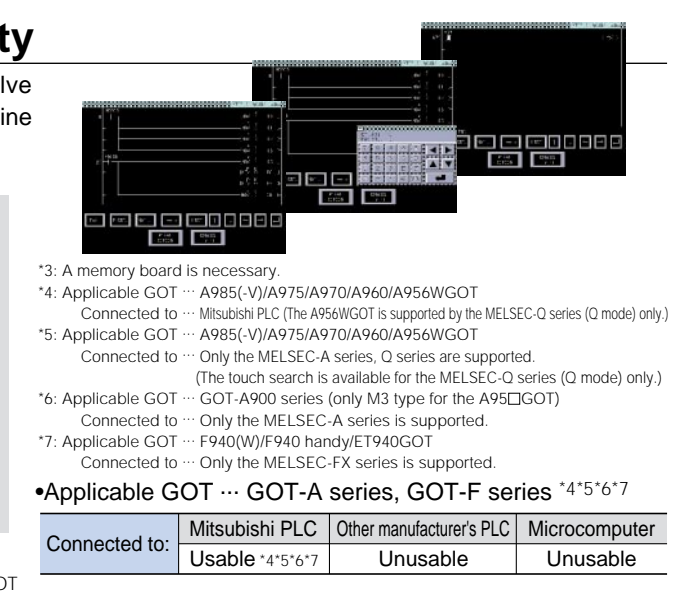

•Applicable GOT... GOT-A series, GOT-F series, SoftGOT \*2\*3

•Applicable GOT... GOT-A series, GOT-F series, SoftGOT \*1

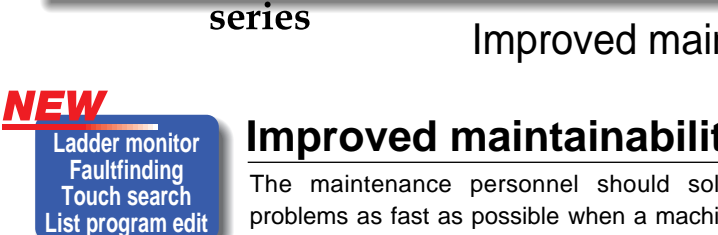

Graphic Operation Terminal

**language** Local plant workers can use the GOT as it can display Chinese (Simplified Chinese (China), Traditional Chinese (Taiwan)) and Korean.

\*2: The functions of the AGOT are different from those of the GOT-F900 series. Refer to this catalog and the GOT-F900 series catalog for details.

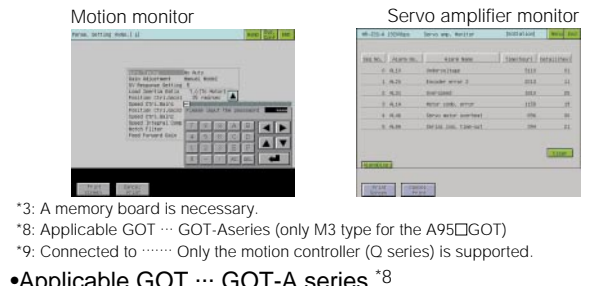

### We recommend the GOT with confidence

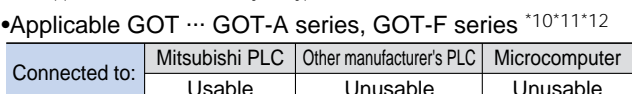

\*3 :A memory board is necessary.

\*10 :Applicable GOT ... GOT-Aseries, GOT-Fseries

#### **•Ladder monitor** \*3 \*4

You can monitor circuits in a ladder diagram format.

**•Fault cause search/touch search New** \*3 \*5

The cause of failure is easily detected by tracing back contacts to coils with Q series PLC. (Touch search)

**•List program edit** \*3 \*6 \*7

Read/write of list programs (instruction word) format enables users to edit easily on the site.

**Quick response**

### **When you use the GOT When you use the GOT**

### **When you use the GOT**

#### **•Motion monitor New** \*3 \*8 \*9

### **When you use the GOT**

### **When you use the GOT**

### **When you use the GOT**

### **When you use the GOT**

**Refer** to "Various Connection Configurations" on page 34.

**Refer** to "Recipe" on page 35.

# **Energy conservation with Human sensor**<br>The energy saving law was revised in April, 1999,

**Human**

**sensor** The energy saving law was revised in April, 1999, and more efforts must be made to save energy.

Using the industry's first person sensor, the HMI can be turned on automatically when a person approaches it. When the HMI is not used, turning the backlight off increases its life, achieving both energy saving and running cost reduction.

Energy is saved by 20% in error detection display (Actual work time 0.5 hours/day) Energy is saved by 8% in an assembly instruction process. (Actual work time 5 hours/day)

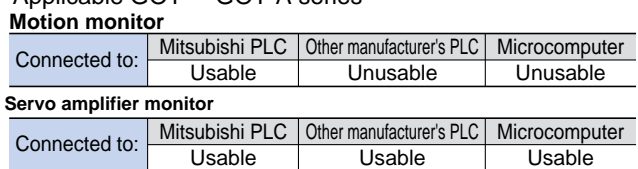

**Refer** to "Human Sensor" on page 34.

# **Multi-**

## **Refer** to "Ladder monitor" and "List edit" on pages 36 and 37.

**Refer** to "FA integration functions" on pages 8 and 9. **Refer** to "Motion monitor", "Servo amplifier monitor" on page 37

Usable

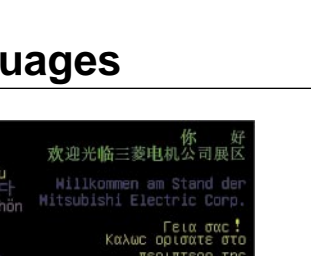

미쓰비시

Other manufacturer's PLC Microcomputer

 $\overline{a}$ 

一番の

Usable

Usable

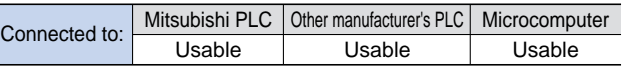

Unusable **Refer** to "System monitor", "Special module monitor" and "Network monitor" on pages 34 and 35.

#### **•System monitor** \*10

The GOT alone can monitor device values and change current values and timer/counter settings.

#### **•Special module monitor** \*3\*11

The special module operation (buffer memory monitor/change) can be checked easily.

#### **•Network monitor** \*3\*12

The GOT alone can check the network communication status.

A975GOT

GT.

A970GOT

**GT** 

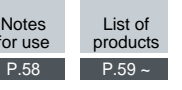

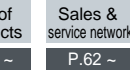

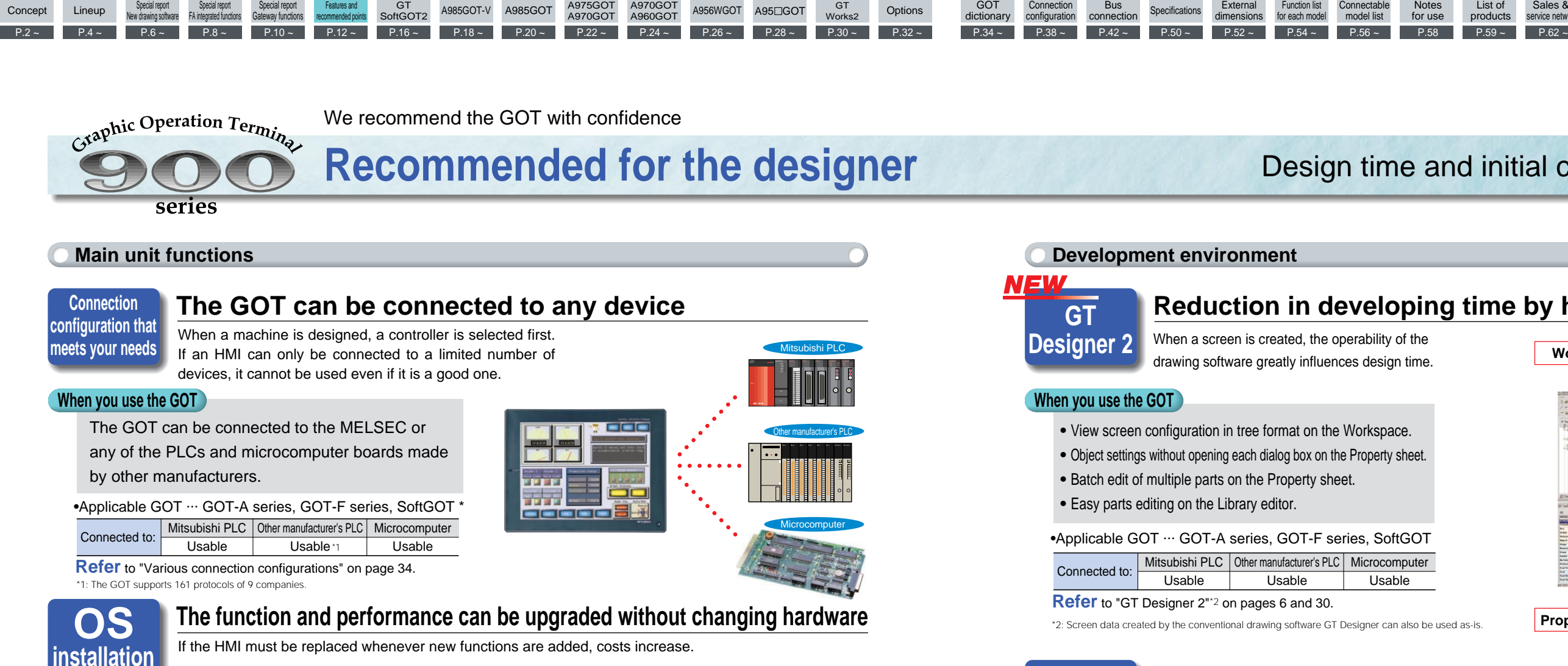

It is inconvenient to connect the GOT with a PLC during debugging.

The function or performance can be upgraded simply by installing the OS with new drawing software without changing the HMI that you purchased. (PC card reduces OS or screen data transfer time.)

## **Data Existing data can be fully utilized**

# **conversion**

## Design time and initial costs can be reduced

The data given on the right can be used for the GOT-900 series.

## **Easy debugging without connecting a PLC**

# $f([w: D100]=1)$ Script

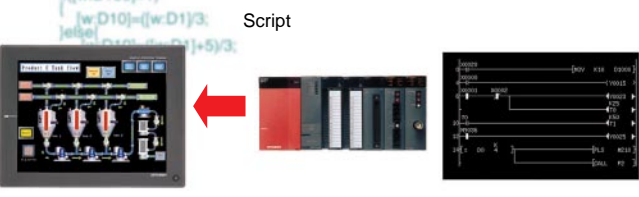

## **Simulation debugging**

A single personal computer can make drawings and perform debugging with GT Works2.

**•** Object settings without opening each dialog box on the Property sheet.

•Applicable GOT ... GOT-A series

•Applicable GOT ... GOT-A series, GOT-F series \*4, SoftGOT

## **Reduction in developing time by half**

When a screen is created, the operability of the drawing software greatly influences design time.

By executing display related controls on the GOT with the script (GOT-original program similar to C language program), load on the controller (PLC CPU, microcomputer, etc.) can be sharply reduced, improving the controller performance and design efficiency. This function also makes system maintenance easier.

•Applicable GOT ... GOT-A series, SoftGOT

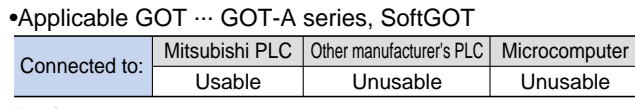

## **Load on the controller can be reduced**

If complicated data is displayed, the HMI control software affects machine control.

## **Scripting function**

\*2: Screen data created by the conventional drawing software GT Designer can also be used as-is.

### **When you use the GOT**

### **When you use the GOT**

### **When you use the GOT**

### **When you use the GOT**

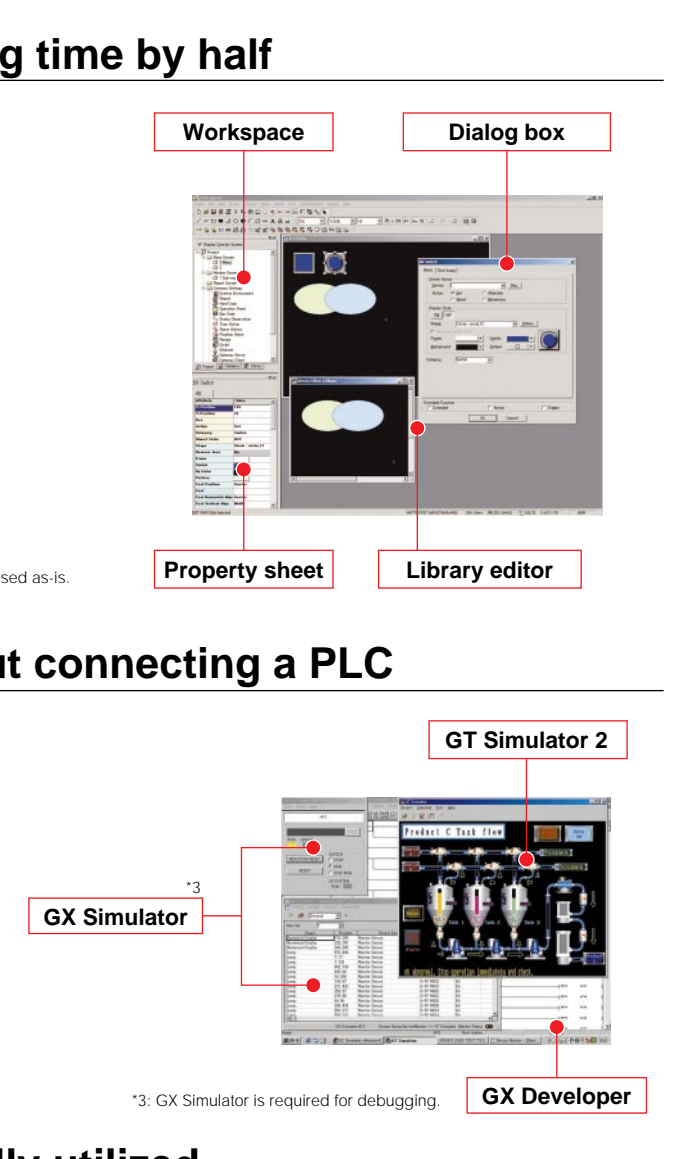

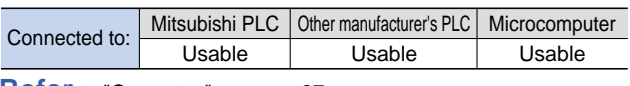

**Refer** to "Converter" on page 37.

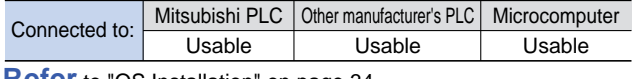

**Refer** to "OS Installation" on page 34

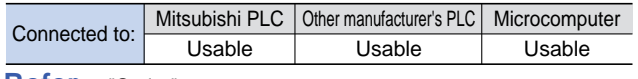

**Refer** to "GOT Simulation debugging" on pages 31 and 37.

**Refer** to "Script" on page 35.

\*GOT-A series ..... Generic term for A985(-V), A97<sup>[1</sup>, A960, A956W and A95<sup>[1</sup>]GOT GOT-F series ...... Generic term for handy GOT, ET-900, F940, F930 and F920GOT(-K)<br>SoftGOT Abbreviation for GT SoftGOT2 Abbreviation for GT SoftGOT2

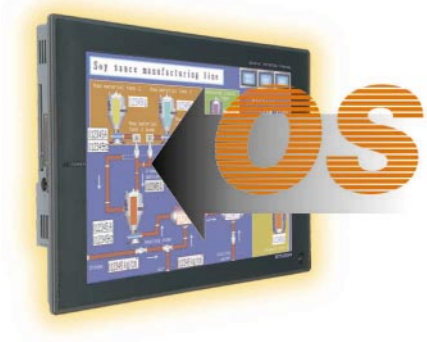

By enabling existing drawing data to be used, the design time required for drawing can be reduced and work can be streamlined.

The GOT has many other specifications and functions.

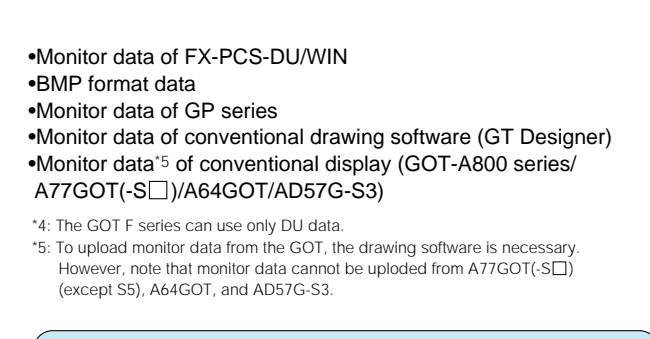

A975GOT A970GOT

A970GOT A960GOT

Features and GT GOT A985GOT-V A985GOT A975GOT A970GOT A956WGOT A95⊡GOT GT Options GOT<br>recommended points SoftGOT2 A985GOT-V A950GOT A960GOT A956WGOT A95⊟GOT Works2 Options dictiona

A985GOT-V A985GOT A975GOT A970GOT A956WGOT A95FIGOT

#### **GT SoftGOT2 operating environment**

Concept Lineup Special report Special report Special report

GT **SoftGOT2** 

Special report en...<br>av functions

**Connection** configuration

Special report New drawing software

A integrated functions

Features and

dictionary

Bus

connection Specifications

dimensions

Function list for each model

GT<br>Works2

Connectable model list

Notes for use

## Full screen display By hiding the title bar and menu bar, a full screen can be displayed. The menu bar is displayed by rightclicking the mouse

**Remote monitoring**

### Effective utilization of the Internet by combination with general software

The memory capacity of the main unit has been substantially increased from 9M bytes to 32M bytes\*1 Drawing data using many bit maps can also be displayed.

### **Reduced design time**

### Reduced design costs by utilizing screen data

Design costs can be reduced since the screen data of the production site can be shared on all layers from higher-level personal computers to lower-level GOTs.

### Monitoring screens can be created simpler and cheaper

#### **Alarms and on-site status are collected at any time from remote locations (mail function)** Alarm occurrence/recovery, alarm history data, recipe data and screen image can be sent by e-mail. **Remote monitoring by the Internet**

A monitoring operation screen can be created more easily and cheaply on the personal computer than the monitoring software such as SCADA or VisualBasic®.

\*10: The remote control software confirmed by Mitsubishi to operate properly is pcAnywhere 10.0. The firewall setting must be changed depending on the connection. installed on the remote side.

### Supporting panel computer without mouse or keyboard!!

As a small dialog and GOT internal device (GS500.b0 ON) displayed on-screen can be used to close GT SoftGOT2, GT SoftGOT2 can also be used on a panel computer without a mouse or

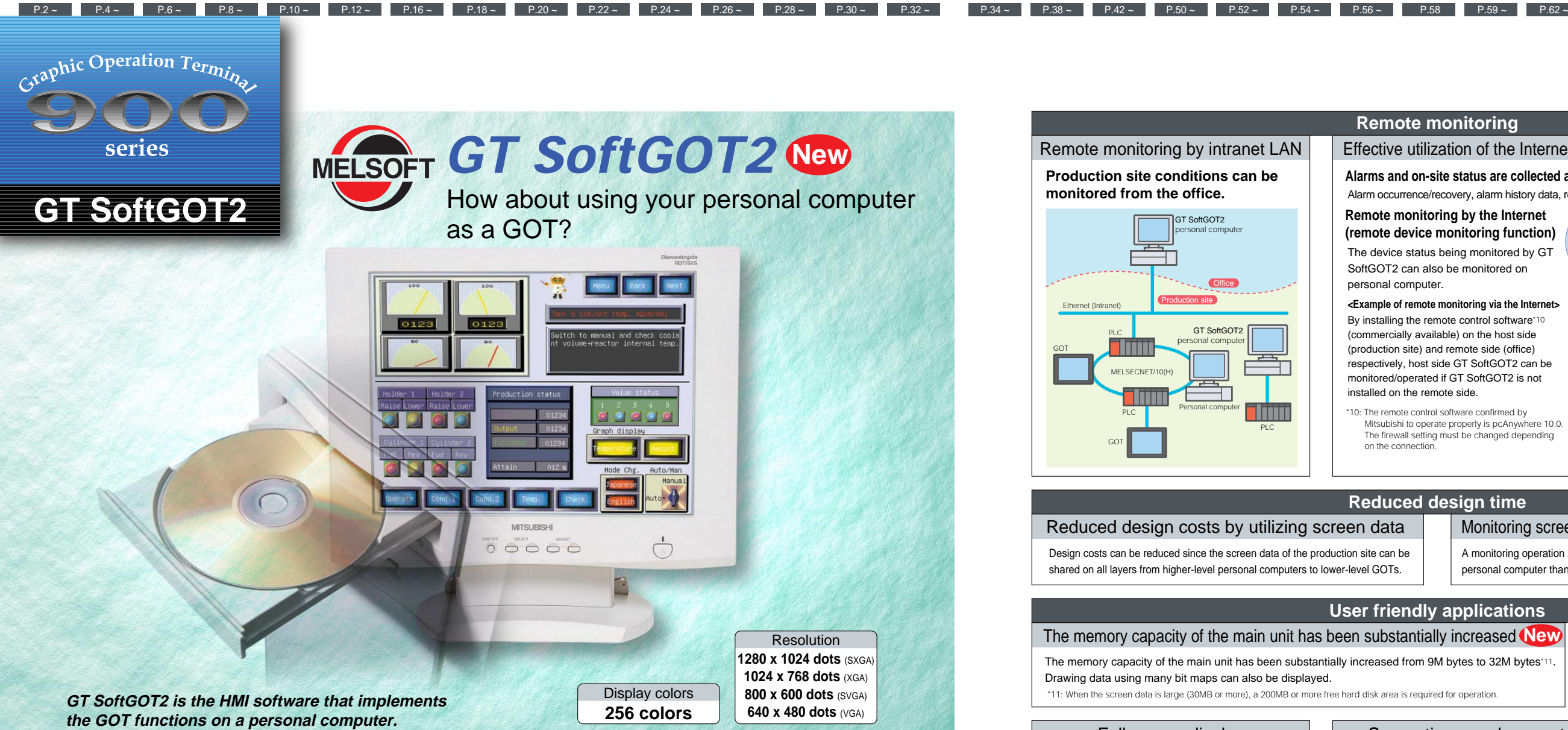

### **User friendly applications**

### The memory capacity of the main unit has been substantially increased **New** Fasy numeric input and ASCII input

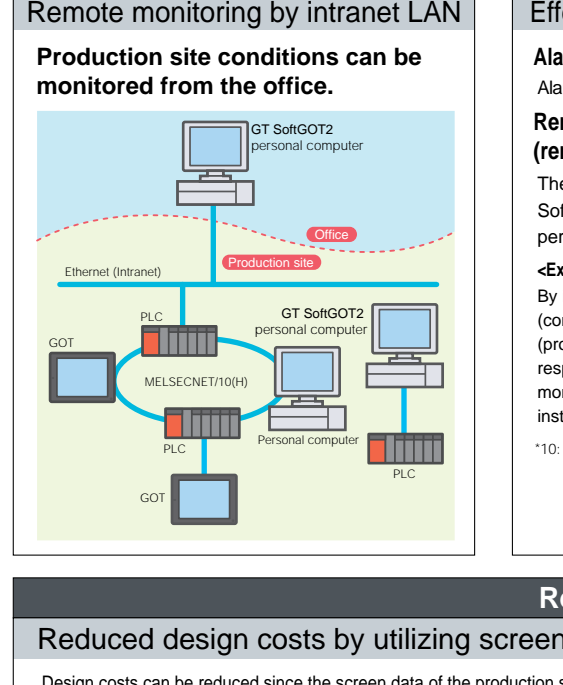

**Options** 

Numeric/ASCII input function entries can be made directly from keyboard.

## **(remote device monitoring function)** The device status being monitored by GT

SoftGOT2 can also be monitored on

personal computer. **<Example of remote monitoring via the Internet>** By installing the remote control software\*10 (commercially available) on the host side (production site) and remote side (office) respectively, host side GT SoftGOT2 can be monitored/operated if GT SoftGOT2 is not

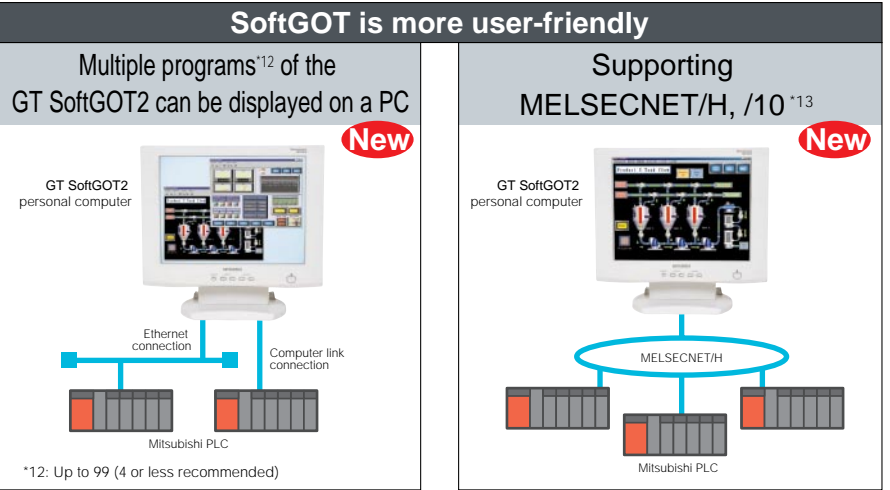

#### **Devices that can be connected:**

- •Mitsubishi PLC, Mitsubishi A series motion controller\*13, CPU direct connection, Ethernet connection, MELSEC/10(H) connection, computer link connection, Q bus connection\*14
- \*13: For details of connectable models, refer to Connectable model list on page 56).
- \*14: Q bus connection is enabled only when the PC CPU unit is connected. **Notes**

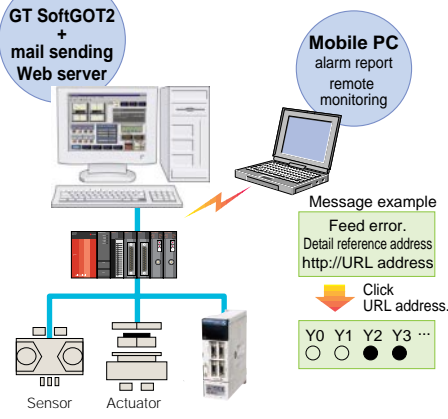

Turn on GOT internal device (GS500.b0) with touch switch to close GT SoftGOT2.

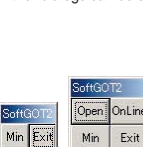

Either dialogs can be selected and displayed. The dialogs can be used for the following operations. Open: Opens a project. On Line: Starts monitoring. (Cannot be selected while monitoring is executed.) Min: Minimizes GT SoftGOT2. Exit: Close GT SoftGOT2.

\*11: When the screen data is large (30MB or more), a 200MB or more free hard disk area is required for operation.

#### •Unavailable functions

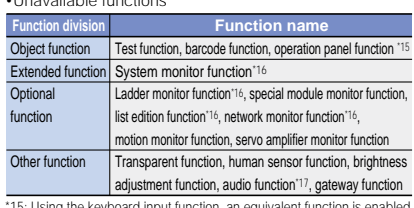

•Refer to page 59 when purchasing the product.

\*15: Using the keyboard input function, an equivalent function is enabled. \*16: Using GT SoftGOT2 and GX Developer on the same personal

computer, an equivalent function is enabled. \*17: Unavailable only when GT SoftGOT2 is used on the PC CPU unit.

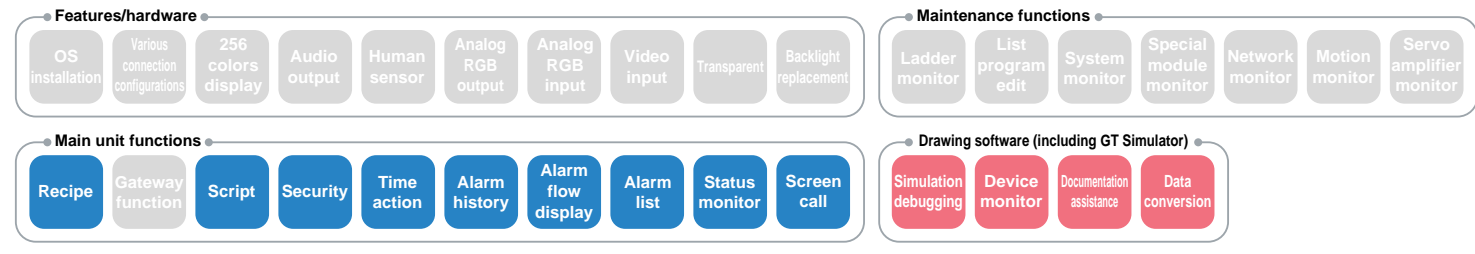

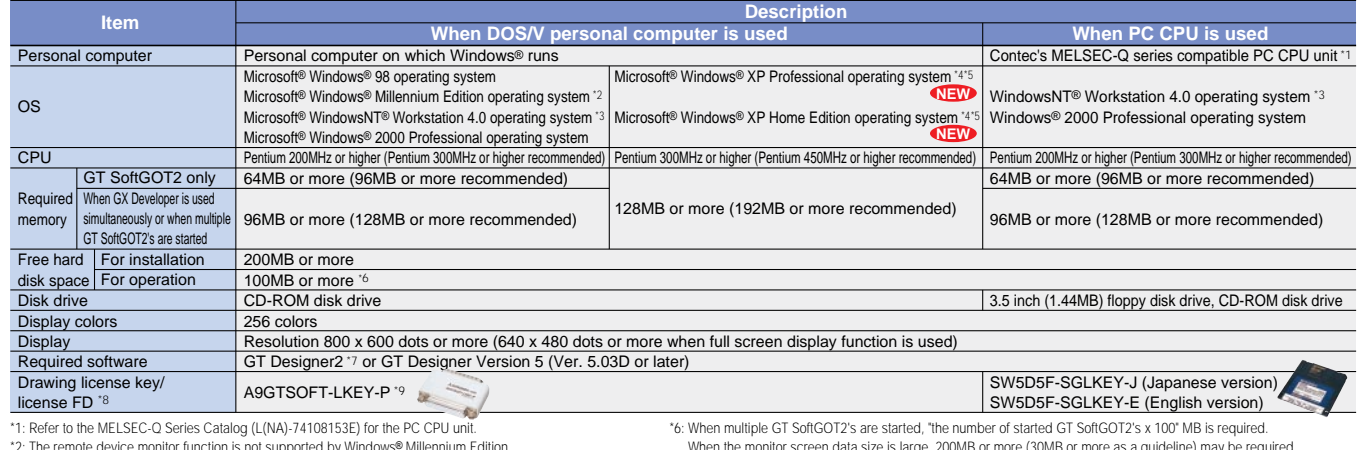

\*2: The remote device monitor function is not supported by Windows® Millennium Edition.

\*3: Windows NT® Workstation 4.0 of Service Pack 3 or later.

\*4: "Compatibility mode", "User account", and "desktop appearance" functions are not supported.

\*5: Administrator authorization is necessary to use Windows® XP Professional or Windows® XP Home Edition.

- When the monitor screen data size is large, 200MB or more (30MB or more as a guideline) may be required. \*7: GT SoftGOT does not support the GT Designer2.
- \*8: When GT SoftGOT2 without its license key/license key FD operates for only about 10 minutes.

\*9: To use A9GTSOFT-LKEY-P, the DOS/V personal computer must have a parallel port (Centronics printer connector).

#### **Main functions** (Refer to GOT dictionary on page 34 and Function list for each model on page 54 for details.)

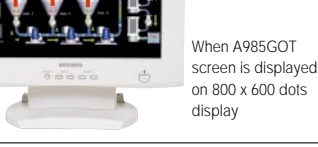

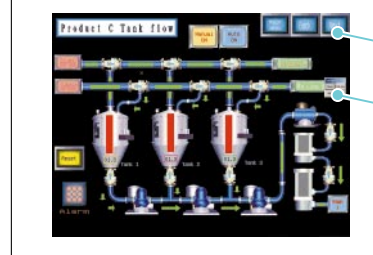

Resolution (dot) 800 x 600 Number of touch key 1900 (38 lines x 50 columns) User memory capacity 1MB (Up to 9MB) External dimensions (mm) 312W x 238H x 49D Panel width (mm) 43 Panel cut dimensions (mm)  $302^{+1}_{0}$ W x 228 $^{+1}_{0}$ H **Regulation** UL/cUL  $\circ$ compliance **CE**  $\times$ 

- •A985GOT does not support the external input/output unit (A9GT-70KBF).
- •Though the video/RGB composite input interface unit (A9GT-80V4R1) can be used for the video input function and RGB input function, it cannot display a video camera image and personal computer screen on the GOT simultaneously.

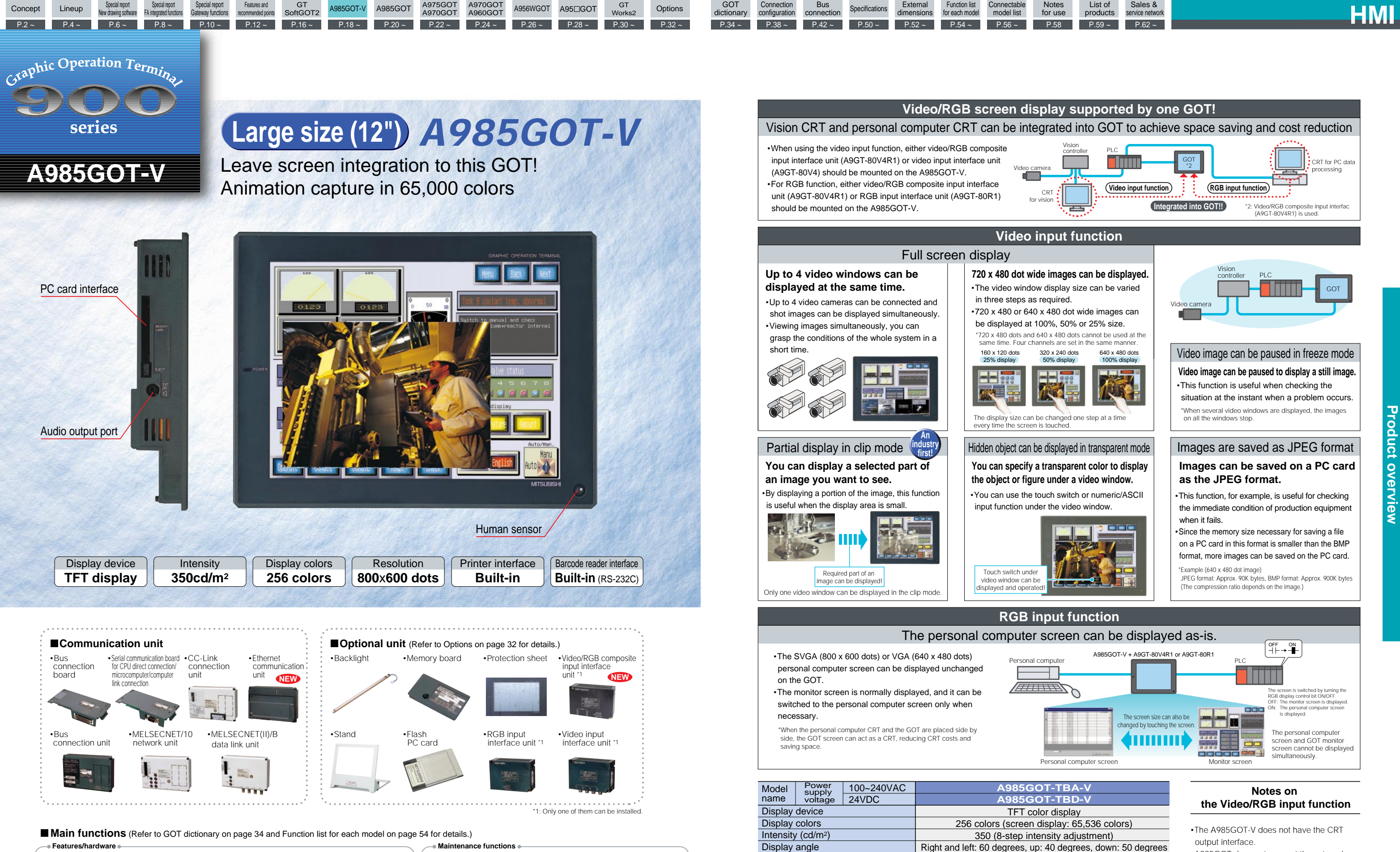

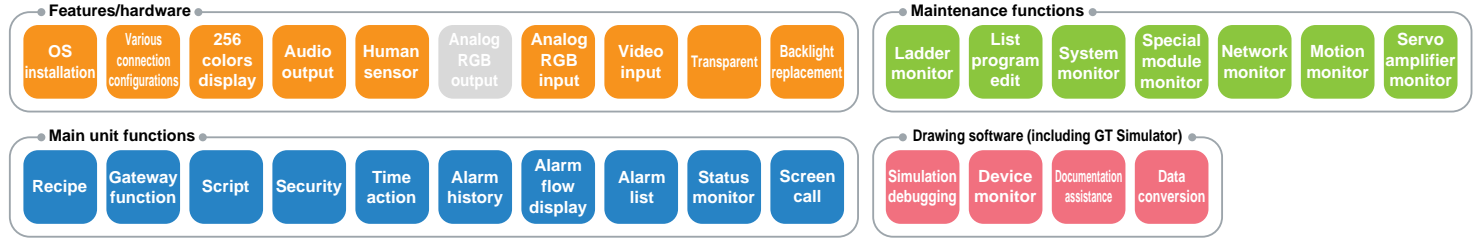

A975GOT

A970GOT

GT

Special report

Special report

Features and

Connection

Bus

Function list

Connectable

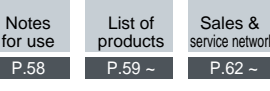

**Regulation** compliance UL/cUL **CE** 

 $\bigcirc$ 

GT SoftGOT<sub>2</sub>

Special report ay functions **Connectable** model list

GT<br>Works2

**action**

Recipe **Bulleting** Script Security action history flow hist ist monitor call

**history**

**flow display**

**list**

**monitor**

**function**

Concept Lineup Special report Special report Special report

**debugging**

**monitor**

**assistance**

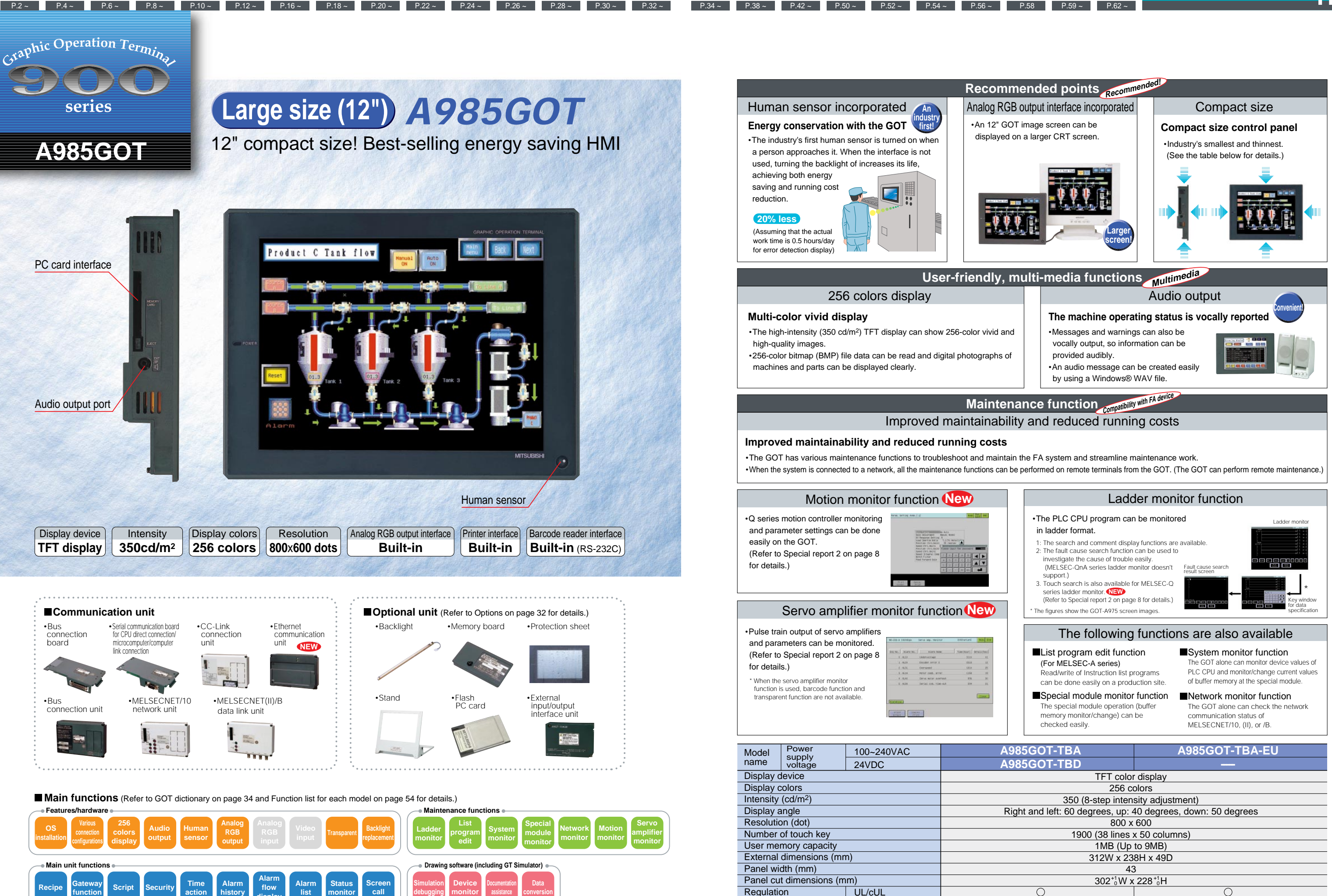

**Options** 

A975GOT A970GOT

A970GOT A960GOT

Features and GT A985GOT-V A985GOT A975GOT A970GOT A956WGOT A95⊡GOT GT Options GOT<br>recommended points SoftGOT2 A985GOTV A95OGOT A960GOT A95DGOT A95⊟GOT Works2 Options dictiona

A985GOT-V A985GOT A975GOT A970GOT A956WGOT A95FIGOT

Special report New drawing software

A integrated functions

Features and

dictionary

Connection configuration Bus

connection Specifications

dimensions

Function list for each model

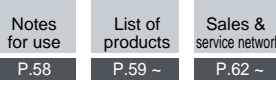

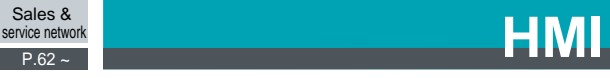

**conversion**

\*1: A975GOT only

**Various configurations**

**256 colors display**

**OS**

**Audio output** **Backlight**

\*1

**Time action**

**Alarm history**

**Recipe Gateway Script Security Time Alarm Gateway Alarm Status Scree**<br>Call **Recipe Call Call Call Call Call Call Call Call Call Call Call Call Call Call Call Call Call**

**Alarm flow display**

**Alarm list**

**Status monitor** **Screen**

**function**

**Special module monitor**

**List program edit**

**Network**

**Motion monitor**

**Ladder monitor**

**Transparent Backlight Transparent Replacement** 

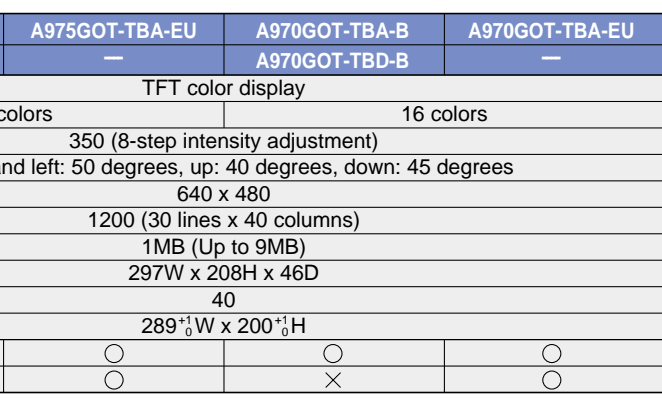

**System monitor**

**Servo amplifier monitor**

**Simulation debugging**

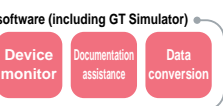

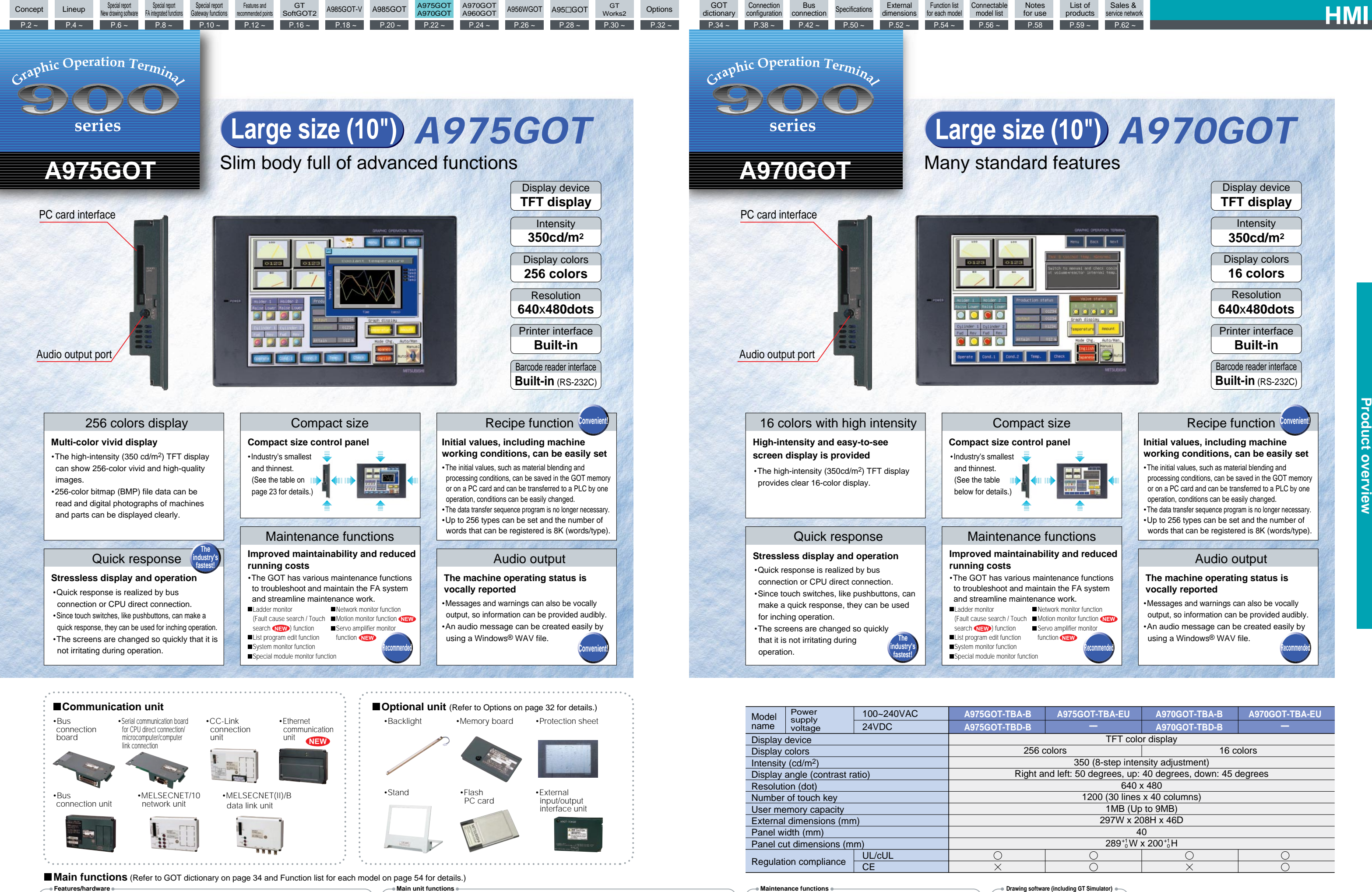

\*1: A970GOT only

**Various configurations**

**OS**

**Audio output** **Backlight**

\*1

**Transparent Backlight Transparent Replacement** 

![](_page_12_Picture_1163.jpeg)

**Time action**

**Alarm history**

Recipe **Calleway Script Security** action history **flow** flow its monitor call

**Alarm flow display**

**Alarm list**

**Status monitor** **Screen**

**Network**

**Motion monitor**

**Ladder monitor**

**System monitor**

**Servo amplifier monitor**

**Simulation debugging**

![](_page_12_Picture_0.jpeg)

![](_page_12_Picture_6.jpeg)

**Gateway function**

**Special module monitor**

**List program edit**

![](_page_13_Picture_945.jpeg)

Regulation compliance

UL/cUL  $\overline{\text{CE}}$ 

### Ladder monitor function

### The following functions are also available

#### List program edit function (For MELSEC-A series)

#### •The QCPU (Q mode) program can be monitored in ladder format.\*3

- 1: The search and comment display functions are available.
- 2: The fault cause search function can be used
- to investigate the cause of trouble easily. (Unavailable for QnA ladder monitor.)
- 3. Touch search is also available. **NEW**
- (Refer to Special report 2 on page 8 for details.)

![](_page_13_Picture_946.jpeg)

GT SoftGOT<sub>2</sub>

Special report Gateway functions

**Connection** configuration **Connectable** model list

![](_page_13_Picture_5.jpeg)

**Time action**

Recipe **Bulleting** Script Security action history flow hist ist monitor call

**Alarm history**

**flow display** **Alarm list**

**Status monitor** **Simulation debugging**

**monitor**

**Documentation assistance**

\*3: Available for ladder monitor of QCPU (Q mode)

Read/write of list programs can be done easily on a production site.

#### System monitor function

![](_page_13_Picture_0.jpeg)

**Options** 

The GOT alone can monitor device values of PLC CPU and monitor/change current values of buffer memory at the special module.

#### Network monitor function

The GOT alone can check the network communication status of MELSECNET/10, (II), or /B.

A975GOT A970GOT

A970GOT A960GOT

Features and GT COT A985GOT-V A985GOT A975GOT A970GOT A956WGOT A95⊡GOT GT Options GOT<br>recommended points SoftGOT2 A985GOT-V A950GOT A960GOT A956WGOT A95⊡GOT Works2 Options dictiona

A985GOT-V A985GOT A973GOT A970GOT A956WGOT A95COT

FA integrated functions

Features and

dictionary

GT<br>Works2

 $P.34 \sim P.38 \sim P.42 \sim P.50 \sim$ 

Bus

connection Specifications External

dimensions

Function list for each model Notes

**Gateway function**

Concept Lineup Special report Special report<br>New drawing software FA integrated func

**Data conversion**

•The TFT type has a long-life backlight that lasts 50,000 hours, so the backlight need not be replaced for more than 10 years (Actual work time 12 hours/day, 300 days/year). The service life can be extended further by the backlight off function.

### **A maintenance-free system can be implemented easily**

**Easy maintenance**

Quick response

**Stressless display and operation**

**The industry's fastest!**

### Supports full graphics

•Figures or objects, such as ovals and arcs, can be displayed in the same way as on a large HMI.

Choices of display colors

colors (TFT colors)

•Quick response is realized by bus connection or CPU direct connection. •Since touch switches, like pushbuttons, can make a quick response,

they can be used for inching operation.

![](_page_14_Picture_30.jpeg)

•The screens are changed so quickly that it is not irritating during operation.

•Read/write of list programs (instruction word) format can be done easily on a production site.

GT SoftGOT<sub>2</sub>

Special report Gateway functions

**Connection** configuration **Connectable** model list

GT<br>Works2

\*3: A95□GOT-TBD only \*5: A95□GOT-M3 only<br>\*4: Except A95□GOT-TBD \*6: A956GOT-M3 only

Special report Special report Special report Special report

![](_page_14_Picture_0.jpeg)

## **(For the MELSEC-A series)**

•The alone can check the network communication status of MELSECNET/10, (II), or /B.

### **Network monitor**

![](_page_14_Picture_1155.jpeg)

- •Initial values, including machine working conditions, can be easily set.
- •The settings of different patterns can be saved in the GOT internal memory, and only necessary data can be transferred to a PC card or a PLC,
- resulting in easy trigger changing. •The data transfer sequence program is no longer necessary.
- •Up to 256 recipes can be set and the number of words that can be registered is 8,000words/recipe.

### **Recipe function**

**Convenient!**

A975GOT A970GOT

A970GOT A960GOT

Features and GT A985GOT-V A985GOT A975GOT A970GOT A956WGOT A95⊡GOT GT Options GOT<br>recommended points SoftGOT2 A985GOTV A95OGOT A960GOT A95DGOT A95⊡GOT Works2 Options dictiona

A985GOT-V A985GOT A973GOT A970GOT A956WGOT A950GOT

**Options** 

FA integrated functions

Special report New drawing software Features and

dictionary

Bus

connection Specifications External

dimensions

Function list for each model

Notes for use

![](_page_14_Picture_28.jpeg)

![](_page_15_Picture_0.jpeg)

 $P.30 -$ 

#### **Connection cable (Cable for connection between GOT and DOS/V personal computer)** \*2

•GT Designer2 cuts drawing time approximately by half compared to that of GT Designer by using new functions, Workspace, Property sheet and etc. The number of mouse clicks has also reduced.

•GT Designer2 offers high-performance operability including easy menu configuration, multi language support, and more intuitive operator control.

### **Main features of GT Simulator2**

The GOT-A900 series screen can be simulated on a personal computer to debug the screen. If the screen needs to be modified as a result of debugging, it can be done with GT Designer2 and the result can be checked with GT Simulator2 immediately, so debugging time can be reduced drastically.

GT Designer is a drawing software package for all GOT900 series, and can be used for drawing with the GOT-A900 and GOT-F900 series.

#### **1. Reduction in screen drawing time by half**

#### **2. Windows**® **standard operability and menu configuration**

#### **3. Data compatibility with GT Designer**

•Device value changes are displayed during simulation of a created sequence program with GT Simulator2 and GX Simulator (ladder logic test tool) •The device value change function of GT Simulator2 can be used to change device values forcibly and check screen display changes.

•The input to a touch switch is simulated by clicking on the touch switch on GT Simulator2 with the mouse. •The result of input to the touch switch can be confirmed by a display change on GT Simulator2, the device monitor screen on GX Simulator, or the ladder monitor of GX Developer.

•Using GT Simulator2, base and window screens can be saved as a bitmap format. This helps finish the complete operation manuals in short time.

•GT Simulator2 allows users to monitor images just as they appear in the software. This incorporates users application requirements in the debugging of drawing development and reduces editing time later.

#### **1. Debugging similar to the actual image can be performed on a personal computer**

#### **2. Touch switch input simulation with a mouse**

![](_page_15_Figure_28.jpeg)

### **3. Manual document and application requirement with screen image shots**

\*1: Compatibility, user account, and desktop appearance functions are not supported.

GT Works2 is an integrated screen drawing software package containing GOT-900 series drawing software, GT Designer2, GOT simulation software, and GT Simulator2. The requirements, such as drawing time reduction

# *GT Wo rks2 GT Wo rks2 NEW*

P.32 ~ P.34 ~ P.38 ~ P.42 ~ P.50 ~

and development efficiency improvement, can be satisfied by integrating the reinforced drawing environment for GT Designer2 and the ultimate debugging environment for GT Simulator2.

## **Integrated screen de velopment software**

![](_page_15_Picture_938.jpeg)

#### **Main features of GT Designer2**

A985GOT-V A985GOT A975GOT A970GOT A956WGOT A95⊡GOT GT<br>Works2 A970GOT A960GOT

Features and GT COT A985GOT-V A985GOT A975GOT A970GOT A956WGOT A95⊡GOT GT Options GOT<br>recommended points SoftGOT2 A985GOT A970GOT A960GOT A95DOGT A95⊡GOT Works2 Options dictiona

GT SoftGOT<sub>2</sub>

•Screen data created on GT Designer can be used on GT Designer2 so that the resources can be fully utilized. \* The monitor data created by GT Designer2 cannot be used on the conventional product (GT Designer).

#### ■GT SoftGOT2 operating environment

![](_page_15_Picture_939.jpeg)

![](_page_15_Picture_34.jpeg)

GT

**Options** 

## **GT Designer2 NEW GOT drawing software GOT simulation software**

FA integrated functions

Special report New drawing software

Graphic Operation Termina

series

Special report Gateway functions Features and

Concept Lineup

![](_page_15_Picture_31.jpeg)

# **GT Simulator2 NEW**

dictionary

Connection configuration Bus

connection Specifications External

dimensions

Function list for each model

Connectable model list

![](_page_15_Picture_30.jpeg)

![](_page_16_Picture_565.jpeg)

![](_page_16_Picture_2.jpeg)

A975GOT A970GOT

A970GOT A960GOT

Features and GT COT A985GOT-V A985GOT A975GOT A970GOT A956WGOT A95⊡GOT GT Options GOT<br>recommended points SoftGOT2 A985GOT-A970GOT A960GOT A95DOGT A95⊟GOT Works2 Options dictiona

A985GOT-V A985GOT A979GOT A970GOT A956WGOT A95FIGOT

![](_page_17_Picture_0.jpeg)

Special report Gateway functions

**Connection** configuration

Function list for each model model list

**Connectable** 

FA integrated functions

GT

recommended points SoftGOT2

![](_page_17_Picture_77.jpeg)

Special report New drawing software

Special report Special report Special report Special report

Graphic Operation Terminal

Features and

series

### **Features / hardware Main unit functions**

dimensions

Sales & service network

## **GOT Dictionary**

#### **OS/screen data transfer to PC card**

\* For information on features of each connection configuration, the maximum number of GOTs connected, and the maximum connection distance, see pages 38 to 41. For connectivity with third party PLCs, see Connectable model list on page 57.

In addition to data transfer using RS-232C communication, a PC card (Flash PC card or SRAM card) can be used to replace screen data and OS programs, reducing data transferring time greatly. This allows users to edit or replace data without having personal computers and cables connected to the GOTs. The PC card interface unit is required for the A95 GOT. •Download screen data into a PC card on a personal computer, and transfer screen data quickly to the GOT by inserting the PC card into it. •Download OS programs Including basic OS, communication drives, expanded OS, etc. to PC card. This enables quick data transferring of different settings. (OS programs and screen data can be saved on a single PC card.)

> Reference value when 64 devices in a general computer link connection (random) for the connection method of a HMI are assumed to be 1.0 (numeric display: 16-bit data comparison value) (Random means that device addresses are discontinuous or two or more devices are used.) \*1:The QCPU (A mode) cannot be used.

•The fastest bus connections with MELSEC-Q/QnA/A PLCs.\*1 The Q series connects up to 5 GOTs, and the QnA/A series, up to 3 GOTs.

Also, high performance maintained even when the maximum number of GOTs are connected.

•Quick response with MELSECNET cyclic as same as bus connection.

The industry's smallest size by downsizing the control panel, saving space and cost.

![](_page_17_Picture_17.jpeg)

![](_page_17_Figure_8.jpeg)

**OS installation**

> Up to 256 4M bytes or mo 2. Calculation formula for data capacity stored in PC card 2. Calculation formula for data capacity stored in PC card Data capacity = 117 x number of recipe files  $+9$

The backlight can be replaced easily. The EL has no backlight, so replacement is not required. See the Product List on page 60 for backlight replacement. **Backlight replacement**

![](_page_17_Picture_36.jpeg)

Data 1 Data 2 Data 3 Data 1000

The attachment is used when replacing A77GOT or GOT800 series with GOT-A900 series; the installation opening does not need to be changed. Refer to the optional parts on page 33 for the attachment types. **Attachment**

## **Windows<sup>®</sup> based universal language** New

**Bus connection/CPU direct connection/computer link connection/ Ethernet connection/MELSECNET connection/CC-Link connection** The GOT supports high-speed display and quick response for inching, which is indispensable for control panel operation. **connection configurations**

**language**

#### **IP67f** \*3

The front panel supports the IP67F, so it can be used safely in dusty, humid, or oily places. (However, it may not guarantee any environment of kind.)

**sheet**

•The GOT stores and transfers several kinds of process data (device values) such as material blending and procession conditions. Thus, the sequence program for data transfer is not necessary. •Reuse of data read from PLC on another GOT and spreadsheet is available using PC card. This is useful for process control and production management. Users can modify the values on a spreadsheet and transfer to the PC card.

•When only device data is being transferred from the GOT to the PLC, no PC card is required. (Data including initial values is stored in internal memory (flash ROM) of the GOT as screen data)

Multi-**Multi-Multi-Multi-Multi-Multi-Multi-Multi-Multi-Multi-Multi-Multi-Multi-Multi-Multi-Multi-Multi-Multi-Multi-Multi-Multi-Multi-Multi-Multi-Multi-Multi-Multi-Multi-Multi-Multi-Multi-Multi-Multi-Multi-Multi-Multi-Multi** following OS.

![](_page_17_Picture_13.jpeg)

Windows® WAV files supporting by connecting a speaker with a built-in amplifier\*1 to the standard audio output connector. (Not supported by the A95<sup>[1</sup> /A956WGOT.)

When the external input/output unit allows I/O control and keyboard operation on the GOT. The keyboad can be created by users.

**External input/output interface**

**Transparent**

**Various**

**Audio output**

**colors display**

**Compact size**

![](_page_17_Picture_1616.jpeg)

Data 1 Data 2 Data 3 Data 1000

![](_page_17_Figure_52.jpeg)

![](_page_17_Figure_51.jpeg)

Blending condition data Data values \*1 PLC

word device \*1

Recipe File 1

Recipe File 200

Recipe File 2

![](_page_17_Picture_76.jpeg)

![](_page_17_Picture_72.jpeg)

![](_page_17_Picture_73.jpeg)

![](_page_17_Picture_74.jpeg)

![](_page_17_Picture_75.jpeg)

![](_page_17_Picture_20.jpeg)

**[Example of PC card selection]** Select the PC card that fulfills the following condition depending on number of data files and capacity.

![](_page_17_Picture_1617.jpeg)

![](_page_17_Picture_31.jpeg)

Sequence programs

•Data acquisition (server function), read and write PC card data including alarm history and recipe files (FTP server function), are available.

•Multiple GOTs can be monitored (server/client function) and error messages can be sent to Mobile PC or Desktop PC. Refer to Special report 3 on page 10 for details.

**Gateway function**

\*1

**New**

Bus<br>connection

GT<br>Works2

When the number of recipe files is 200 and the number of 16-bit devices in each recipe file is 1000 points 1. As the number of recipe files is 200, a PC card of 4M bytes or more can be used.

**Protection (IP67F)** (Set of 5) The logo on the sheet can be removed. (The A985 (-V) / 975 / 970 / 960GOT(-B) / A95 $\Box$ GOT/A956WGOT has no logo.) Be sure to use the protection sheet for screen . The GOT is supplied with a protection sheet.

**New** (GX Developer The GPP function software can be used when the GOT is connected directly with the PLC CPU. \*Via Bus connection

- Restored alarms are automatically cleared from the screen.
- •The ascending or descending order can be selected.
- •The order in which alarms occurred or order of alarm numbers can be selected. •The number of current alarms is reported to the PLC.
- (The number of alarms can be monitored numerically.)
- •Row number of alarm can be specified indirectly. **New**

Data capacity = 117 x number of recipe files + 9 x total number of 16-bit devices in each recipe file + 14 x total number of 32-bit devices in each recipe file  $= 117 \times 200 + 9 \times 1000 \times 200$ = 1,823,400 (bytes) ≠ 1.8M bytes The data capacity is 1.8M bytes, however, since the

![](_page_17_Picture_48.jpeg)

number of files is 200, a PC card of 4M bytes or more can be used.

Version8.00A or later)

![](_page_17_Picture_65.jpeg)

![](_page_17_Picture_34.jpeg)

x total number of 16-bit devices in each recipe file + 14 x total number of 32-bit devices in each recipe file

0.1 0.2 0.4 0.6 0.8 1.0

GX Developer

**Options** 

dictionary

#### **Universal language using Unicode**

in a specified device as ASCII code. **Barcode**

•The GOT displays various languages, including Japanese, Korean, Simplified Chinese (China), Traditional Chinese (Taiwan), English, German, French, Portuguese, Polish, and Spanish. International standard, Unicode (ISO/IEC10646), is adopted as character sets.

•Windows®2000 Professional •Windows®XP Professional •Windows®XP Home Edition When using the other OS, start GT screens in desired language.

![](_page_17_Picture_44.jpeg)

Designer2 English version on Windows® of a corresponding language and create

**Specifications** External

(i.e.) When creating a screen in Korean, start GT Designer2 English version on Korean Windows® and enter Korean.

## **GOT Dictionary GOT Dictionary Advanced features increase your satisfaction!**

Built-in printer port (Centronics parallel interface, 20 pins, half pitch). (A9GT-50PRF is required for the A95 $\Box$ /A956WGOT.) The following printer functions are supported. •Alarm history printing •Daily/monthly report output •Display screen color hard copy •Bitmap data output to PC card (snapshot) The following printers\*1 can be connected: •ESC/P24-J84 printer (ESC/P commands, color)

\*ESC/P is a control code system standardized by Seiko Epson.

•Hewlett-Packard printer (PCL commands, color) •Chinese printer (character code GB or BIG5)

![](_page_17_Picture_24.jpeg)

backlight of interface is turned off when no one nearby. This function extends the life of the backlight and save energy also.

The GOT screens can be displayed on an external CRT. \*A985GOT only **Analog RGB output**

> Support screen display on SVGA (800 x 600 dots) and VGA (640 x 480 dots) resolutions of a personal computer. An extra personal computer is needed. \*A985GOT-V only (RGB input interface unit (optional) is required.)

**Analog RGB input**

> Up to 4 video animations are displayed on the GOT, simplifying system configuration. **Video**

\*A985GOT-V only (Video input interface unit (optional) is required.) **input**

![](_page_17_Picture_64.jpeg)

When a keyboard

64 inputs, 16 outputs (12/24VDC)

\*1 A memory board is required

- \*1: For the cutting-edge information on the models that have been confirmed to operate properly, please contact your local Mitsubishi representatives. \*2: Among the A95 GOTs, only the A95 GOT-M3 is available.
- \*3: Equivalent to IP65F depending on the GOT hardware version. Refer to the technical news for details.

A970GOT A960GOT

![](_page_18_Picture_0.jpeg)

![](_page_18_Picture_1.jpeg)

**Connection** configuration

GT<br>Works2

**Connectable** model list

dictionary

connection Specifications External

![](_page_18_Picture_46.jpeg)

dimensions

Function list for each model

Sales & service network

![](_page_18_Picture_83.jpeg)

![](_page_18_Picture_84.jpeg)

**A** varie **of touch switches**

#### series

computer to debug the screen. If the screen needs to be modified as a result of debugging, it can be done using drawing software (GT Designer2) and the results can be checked immediately with the GT Simulator2, so debugging efficiency can be greatly improved. Refer to GT Simulator2 in Product overview on page 31 for details.

B0 B1 B10 B11 B100 <sup>K</sup> MIVP 10 W100 <Data set example>
<br/>
<br/>
<br/>
Sit momentary example:

•Data can be displayed as lists.

#### designation device is outside the rang ta is not received from the master statio

•Five elements can be displayed on a single line. (Up to 128 lines) •Data is sorted and displayed in the order of device values to be monitored. Data can be displayed in either the descending order tool using frequency, or failure frequency.

#### **Data list**

**Operating condition (trigger) specification** (interlock function) Operation protection can be set easily for the touch switch or numeric

**Display condition specification**

**Display**

![](_page_18_Picture_66.jpeg)

![](_page_18_Picture_68.jpeg)

**System monitor**

**Status monitor**

> If W0 is 0, data is set at D100. If W0 is 1, data is set at D101.

•If a combination of ON/OFF conditions for two devices is valid, it is reported to an external unit or PLC CPU. Audio output, bit ON/OFF, bit inversion, momentary, or data set (fixed value/indirect value) can be selected. •All screens and an individual screen can be used at the same time.

#### **[Function list] Motion monito**

•It is effective as background processing for display conditions, write conditions, or report print conditions.

The servo monitor and parameter setting of the Q series motion controller (Q172CPU(N), Q173CPU(N)) can be performed on the GOT screen. Parameter setting/monitoring is enabled for up to 3 Q172CPU(N)s or

protection function prevents a switch from being activated when it is touched by mistake. OFF delay:This touch switch continues output for a specified period of time after the

**LC** stati **number switching** input function by specifying operating conditions. •Works when a bit device is specified (ON/OFF). •Works when a word device is within a specified range.

**Offset specification**

An offset (index qualification) can be specified by writing a word for a touch switch.

Write device: D100 Offset device: W0

#### Supporting MELSECNET/10, (II)/B

- •Since the line status of each MELSECNET is displayed clearly,
- the communication status can be easily checked.
- •Details on lines and information about local and remote stations is provided from various points of view.
- •This function can be disabled by setting a password.
- •The A956W/A95<sup>C</sup>GOTdisplays a window screen.
- •The MELSECNET/H cannot use this feature.

\*1: Supported by the A95□GOT-M3 among the A95□GOTs \*2: GT Designer is included in SW D5C-GOTR-PACK(E)(V).

•Continuous trigger : The display is always updated.

- •Periodical trigger : A display interval can be specified (in seconds). •Edge trigger : ON/OFF display
- It can be displayed when a specified device is turned on or off. It can be displayed forcibly when the screen is switched.
- •Level trigger : ON/OFF display It is always displayed when a specified device is ON or OFF.
- Whether to retain or clear the display can be specified when a trigger is invalid.
- •Switching by bit (2 combinations) The display is switched when a monitor device is ON or OFF. •Switching by word (63 combinations)
- **switching** Display color, etc. can be specified by setting a range of values using a comparison equation (inequality).

A constant or word device can be specified for a comparison term. •Since several data items can be displayed or input in one

**Indirect specification (offset device)** location, a setting can be input to multiple devices. •An offset device can be set for each object.

> 2: This function can be applied only to base so \*3: Previous screen switch cannot be saved to PC card.

- •Current value monitor •Positioning monitor •SFC error history •Servo monitor •Error list •Current value history monitor •Error list (axis specification) **Parameter setting** •Servo parameters (basic parameters, adjustment parameters)
- 
- •Monitoring of current value history is not supported by the A95<sup>1</sup>GOT.
- •Servo amplifier version B1 or later supports servo parameter setting for the MR-J2S.
- •In a multiple CPU system, Q series CPU needs to be used as PLC No.1. Also, Q series PLC CPU should be mounted to the left of the Q172CPU(N) or Q173CPU(N) on the base unit.
- •JOG operation, servo test, etc. are not supported.
- Refer to Notes for Use on page 58 for the Q series motion controller CPU versions. Connecting GOT to servo amplifier in a pulse train output system,

•The PLC station number can be switched and a remote station can be monitored on a screen, so the screen does not need to be changed for each PLC station number. (Effective during transient communication.) •Since the station number is switched by changing the station number device value, it can be done easily with a touch switch or a sequence program.

![](_page_18_Picture_25.jpeg)

•Since the common parts of several screens can be created and displayed as a separate screen, screen data can be reduced. •Several screens being used can be changed by modifying the call screen only.

#### **Maintenance functions** (when MELSEC Q/QnA/A/FX CPU or motion controller or Servo amplifier is connected

•Downloading time can be reduced by transferring screens one at a time. •There is no limit to the number of screens that can be called.

> Press Release When the signal is ON <OFF delay operation>

Press Release When the signal is ON <ON delay operation>

> **List program edit**

•Since device values (including timer/counter settings) can be monitored and changed easily, a seperate device check maintenance screen does not need to be created.

- Note 1) unavailable for Q/QnA/motion controller/computer link connection.
- A sequence program cannot be read with dedicated instructions specified.<br>Note 2) The photo shows this function used with ladder monitor. (On the A956W/A95□GOT, this function cannot be used with ladder monitor.)

#### **Drawing software** (including GT Simulator2)

**Touch switch area specification**

•The area of touch switch can be set 16-dot interval, so wrong input of

¬ ┌ ה ר

switch is released. (The time can be set from 1 to 5 seconds.)

an adjacent touch switches can be avoided.

(The device value/bit set/bit RST can)<br>(be changed by a single operation.) be changed by a single operation. Quick test display

Time delay switch function<br>
ON delay:This switch works when it is kept pressed for a specified period of time. This<br>
CALCO This and buffer memory data can be modified.<br>
A memory and buffer memory data can be modified. **Special module monitor** •Module configuration is automatically determined and a menu is displayed. Information of special module such as I/O information and buffer memory values can be displayed on the GOT, and special X/Y and buffer memory data can be modified. •It is not necessary to create a screen for I/O check and special A memory board is required

To use the previous screen switch function, a screen switch (switch target: upper layer) works as a previous screen switch when its internal

Base screen 8

device of GS450.b14 is set ON.

<Positioning modules For large modules:AD75°2, AD70, AD70D, AD71, AD72<br>For small modules:A1SD75, A1SD70, A1SD71 <Analog modules> <sub>g modules:A68AD, A68ADN, A616AD, .<br>e modules:A68AD, A68ADN, A616AD,</sub> A616TD, A68RD, A62DA-S1, A616DAV, A616DAI, A84AD For small modules:A1S64AD, A1S62DA,

the previous screen switch function is lost.

Q series unit <Positioning modules> QD75M , QD75P , QD75D Input module Q64AD, Q68ADV, Q68ADI, Q62DA, Q64DA, Q62E, Q62D Input module<br>Output module

![](_page_18_Picture_95.jpeg)

![](_page_18_Figure_96.jpeg)

![](_page_18_Picture_97.jpeg)

![](_page_18_Picture_98.jpeg)

Started from GT Simulator2. A list of devices being used on the screen currently displayed by GT Simulator are displayed. Since GOT internal devices (GB, GD, GS) can also be monitored, debugging efficiency can be further improved.

\*1

#### parameter setting, error history, and diagnosis functions can be used on the GOT. Without having a programming software, servo amplifiers can be monitored and set from on-site GOT. Refer to Special report 2 on page 9 for details.

![](_page_18_Picture_125.jpeg)

MELSECNET/10 co

•List programs are displayed in the window of the ladder monitor, and on the base screen of the monitor screen.

SW3NIW-A8GOTP is not included in GT Designer2/GT Works2.

![](_page_18_Picture_105.jpeg)

#### **System alarm**

#### **Documentation assistance Screen captures for documentation** •Screen images are printed to several formats.

•PLC CPU or network connection errors or GOT errors are displayed by only specifying a display area.

•Predefined error messages are displayed.

**Previous screen switch function New**

function module maintenance.

•It can be used to start a machine or check special function module operation. •It can be read from the user screen and used freely as a screen library.

 $P.34 \sim P.38 \sim P.42 \sim P.50 \sim P.52 \sim$ 

**Bus** 

•This function can be disabled by setting a password.

PLC program can be monitored in ladder format. (Either one or Q, QnA, A, FX ladder is shown) A95 $\square$  GOT does not support the ladder monitor. A956WGOT does not support QnA/A/FX ladder monitor. (Q ladder

monitor only)

•Setting and changing of device values/timer/counter. •Searching includes device search, step searching, contact, coils, etc. •Device comments of GX Developer are displayed.

•The cause of problems can be investigated easily by the fault cause search function. (QnA ladder monitor does not support.)

This easily finds corresponding coils by

touching contacts. QnA/A/FX does not support touch search. (Q ladder monitor only) This function is unavailable for instructions

![](_page_18_Picture_103.jpeg)

![](_page_18_Picture_117.jpeg)

other than contacts and coils and word devices. The Cause fault search and touch search cannot

be used simultaneously.

![](_page_18_Picture_115.jpeg)

Return to screens in reverse order of switching.

Base screen 20 Base screen 16

Base screen 33

Base screen 16

**Screen switching**

**Options** 

**Previous screen switch**

\*1: The front screen switch allows to return up to nine previous screens.

PC card is necessary when the power is switched ON again, otherwise

**Ladder monitor** A memory board is required

![](_page_18_Picture_128.jpeg)

#### **Compatibility with other software data**

**Compatibility with GT Designer**

GT Designer2 is compatible with GT Designer.

## **GOT Dictionary GOT Dictionary Advanced features increase your satisfaction!**

![](_page_18_Picture_10.jpeg)

1-second

1-second

1-second delay

Invalid operation

Not output

 $\overline{L}$ 

Invalid operation (Trigger: MO/ON)

(Touch switch input state) (Momentary output: YO)

•You can toggle between decimal and hexadecimal display, between 16-bit and 32-bit display, and comment display.

•Different PLC devices can be displayed on 4 windows at the same time. The registration monitor, batch monitor, timer/counter monitor, and BM (buffer memory) monitor can be displayed and changed (including timer/counter settings) together with each window. •This function can be disabled by setting a password.

•The A956W/A95 $\square$ (W)GOT displays a window screen

![](_page_18_Picture_32.jpeg)

![](_page_18_Picture_1661.jpeg)

![](_page_18_Picture_1662.jpeg)

#### [Special function modules that can be monitored] A series module A1S68AD

A1S62RD, A1S63ADA, A1S68DAV, A1S68DAI,

<Others> For large modules:Input module, output module, AD61, A61LS, A62LS-S5, AJ71PT32-S3 (32/48 points), AJ71ID1-R4,

AJ71ID2-R4<br>Ens small modules: input module loutput For small modules:Input module, output<br>module, A1SD61, A1SJ71PT32-S3 (32/48<br>points), A1SJ71ID1-R4, A1SJ71ID2-R4,<br>A1S64TCTT-S1, A1S64TCTTBW-S1,<br>A1S64TCRT-S1, A1S64TCRTBW-S1

#### A memory board is required Minor changes can be made to programs

<Analog modules>

\*2: The AD75M parameter is monitored in the small range AD75P parameter.

Sequence programs can be edited as lists. (The key layout and operation are the same as for the A8UPU.)

### **Applications**

![](_page_18_Picture_56.jpeg)

**SIZ** WWW. **Ex. Prod** 

**Functions and operations**

List: 4-line display

Applicable PLCs: MELSEC-A series

Program edit: Editing is possible when the PLC stops.

•The keyword set for the sequence program is checked, and if it is correct, lists can be edited to assure security.<br>•Lists can be displayed in English.<br>•The list program edit screen can be hard copied and stored as history

#### Use GOT utility screen or touch switch function to switch between screens.

•Screen images are copied to a BMP and TEXT formats. This allow uses to finish complete operating manuals or documentations in short time.

![](_page_18_Picture_72.jpeg)

Key window for

![](_page_18_Picture_88.jpeg)

device specification Cause search result screen

![](_page_18_Figure_40.jpeg)

![](_page_19_Figure_0.jpeg)

\*2: Only cyclic transmission is available.

Remote devices allocated to remote device stations such as GOT can be monitored.<br>\*3: RS422 can be connected to CC-Link via AJ65BT-G4-S3.<br>\*4: Refer to GOT-A series Users manual (GT Works2 Version 1/GT Designer2 Version 1<br>co

\*1: Monitor of transient and cyclic transmissions are available.<br>PLC CPU's devices of CC-Link system master stations/local stations<br>devices of system master stations and local stations in PLC CPU, and remote<br>devices alloca

## **Connection**

**Others**

40 41

![](_page_20_Figure_0.jpeg)

\*2: computer CPU module of different base can be connected. \*3: 10 Base-T cable

![](_page_21_Picture_0.jpeg)

Sales & service network

List of products

#### Up to 3 GOTs can be connected. **When connected with QnACPU (large type) or ACPU (large type)** For connectable CPU modules, refer to Connectable mode list on page 56.

![](_page_21_Picture_2476.jpeg)

extension cable connector of extension base unit just before GOT.<br>13: When extension base units are used, the extension cable length between last extension base unit and the first GOT.<br>14: Cable model name (example) OCDB 0

\*5: No communication interface is required.<br>\*6: Use the value of the A8GT-C EXSS to calculate the cable length of the A8GT-C口EXSS-1.<br>\*7: When extension base units are used, the total cable distance between main and extensi

**System configuration Component details GOT connection conditions Bus extension**  $^{*2}$  \* Cable 1  $^{*3}$  \*  $\hbox{.}$  Cable 2  $^{*4}$  \*  $\hbox{.}$  Terms  $\hbox{.}$  Cable 2  $^{*4}$   $\hbox{.}$  Terms  $\hbox{.}$  Terms  $\hbox{.}$   $\hbox{.}$  Cable 3  $^{*4}$ **Cable 1 Cable 2 Cable 3** stallation distance \*4 **GOT1 Middle GOT(GOT2 to Connection distance connector boxide connector boxide and connector boxide**  $\frac{1}{37m}$ Number of GOTs of the first unit  $\Box$ -€∏ -⊡ **GOT main unit**<br>**Size** | Model name ∣ } from base unit **COMMunication interface**<br>
Communication interface<br>
Model name Board type Unit type<br>
A9GT-QBUS2S<br>
A9GT-QBUS2S<br>
A9GT-QBUS2S **GOT main unit Communication interface 0m 13.2m 37m** Size Model name Board type A9GT-QBUS2S **GOT1** QC□B<br>06 : 0.6m<br>12 : 1.2m<br>30 : 3m<br>50 : 5m<br>100 : 10m 12" A985(-V)<br>10" A97□ Extension base unit PLC 14me 9" A960<br>7" A956W QX41 QJ71BR11 Q61P-A1 POWER Within 13.2m A9GT-50WQBUSS **Cable 1**  $\overline{6"}$ A956 A951-Q \*5  $\sim$   $\equiv$ **Cable 1** 3 A9GT-OBUSS A9GT-OBLIS2SL A9GT-QCNB QC□B<br>06 : 0.6m 12" A985(-V)<br>10" A97□ 1 unit **GOT1** A9GT-QBUS2S **Bus extension connector box** 12 : 1.2m Extension base unit 30 : 3m 9" 7" A960 A956W PLC 50 : 5m A9GT-50WQBUSS  $2$  MM  $^{pc}$   $\approx$   $\approx$ 1008 100 : 10m A9GT-QC BS More than 13.2m 6" <u>A956</u><br>A951-Q \*5 **Cable 1** \*2 150 : 15m 200 : 20m 250 : 25m 300 : 30m 350 : 35m **Cable 1**  $\equiv$  $\equiv$ \*3 Max.37m  $QCDB$  $\frac{12^{n}}{10^{n}}$   $\frac{9^{n}}{7^{n}}$ A985(-V)<br>A97□<br>A960<br>A956W A9GT-QBUS2S A9GT-QBUS2SU **QC□B**<br>06 : 0.6m<br>12 : 1.2m<br>30 : 3m<br>50 : 5m<br>100 : 10m  $\frac{12}{10}$ "<br> $\frac{9}{9}$ A985(-V) A97 A960 A9GT-QBUS2S A9GT-QBUS2SU **GOT1 Middle GOT Last GOT** Extension base unit 06 : 0.6m 12 : 1.2m 30 : 3m 50 : 5m 100 : 10m  $\frac{P}{P}$ TП 1008  $\hspace{0.1mm}-\hspace{0.1mm}$ 7" A956W Within 13.2m A9GT-QC<sub>DBS</sub> 6" A956 ᆖ 6" A956 ᆖ ਬ **Cable 1** 150 : 15m 200 : 20m 250 : 25m 300 : 30m 350 : 35m **Cable 1** Cable 2 Cable 3 \*3 Max.37m 2 to 5 units A9GT-QCNB  $QCDB$ **GOT1 Middle GOT Last GOT** 12" A985(-V)<br>10" A97□ A9GT-QBUS2S A9GT-QBUS2SU QCDB  $\frac{12}{10}$ "<br> $\frac{9}{9}$ <u>A985(-V)</u> A9GT-QBUS2S<br><u>A97⊡</u><br>A960 **Bus extension connector box** 06 : 0.6m 12 : 1.2m 30 : 3m 50 : 5m Extension base unit 12 : 1.2m 30 : 3m 50 : 5m 9" A960 . . PLC PULL QX10 QJ71BR11 RUN T.PASSSD ERRMNG D.LINK RD ERRRUN T.PASSSD ERRMNG D.LINK RD ERRQX41 <sup>0</sup> 12 34 56 78 9A BC DE FQX41 QJ71BR11 Q61P-A1 POWER QX10 <sup>0</sup> 12 34 56 78 9A BC DE F\*2 \*2 m 7" A956W 7" A956W 100 : 10m<br>**A9GT-QC**□BS 100 : 10m<br>**A9GT-QC□BS**<br>150 : 15m<br>200 : 20m  $\equiv$ ᇹ More than 13.2m \*2 6" A956 6" A956 **Cable 1** 150 : 15m 200 : 20m 250 : 25m 300 : 30m 350 : 35m  $\bigcirc$  cable 1 Cable 2 Cable 3 Max.37m

![](_page_21_Picture_2477.jpeg)

"1: When extension base units are used, the extension cable length is also included.<br>Length between PLC base unit and last extension base unit should be within 13.2 m. (PLC CPU restriction)<br>For the cable type between PLC b

When extension base units are used, fit the bus extension connector box (A9GT-QCNB) to base unit, and if not, amount it to  $43$ 

![](_page_21_Picture_15.jpeg)

![](_page_21_Picture_2478.jpeg)

Bus connection is one way to connect multiple GOTs using extension connector of base unit and to achieve the highest speed response with Mitsubishi PLC's CPU. It allows multiple GOTs to be located away from PLC since computer link module is not required. (Refer to Notes for bus connection on page 48.)

### **When connected with QCPU (Q mode) / Motion controllerCPU (Q series)** Up to 5 GOTs can be connected.<br>For connectable CPU modules, refer to Connectable mode list on page 56.

![](_page_21_Picture_18.jpeg)

### **Bus connection Bus connection**

series

**Others**

![](_page_22_Picture_1497.jpeg)

Up to 3 GOTs can be connected. When connected with QnACPU (small type) or ACPU (small type)  $\bigcirc$  For connectable CPU modules, refer to Connectable mode list on page 56. List of products Sales & service network

![](_page_22_Picture_11.jpeg)

![](_page_22_Picture_1498.jpeg)

![](_page_22_Figure_5.jpeg)

**When connected with A0J2HCPU** Single GOT can be connected.

![](_page_22_Picture_1499.jpeg)

\*2: Cable model name (example) A1SC⊡B 07: 0.7m, i.e. Model name: A1SC07B<br>\*3: No communication interface is required.<br>\*4: Use the value of the A8GT-C⊟EXSS to calculate the cable length of the A8GT-C⊟EXSS-1.

![](_page_22_Picture_13.jpeg)

**Bus connection Bus connection**

series

extension units should be within 6 m. \*7: When extension bases are used, the extension cable length (between bases) should be within 6m. In this case, the total length of all cables should be within 36m.

![](_page_23_Picture_2497.jpeg)

List of products Sales & service network

![](_page_23_Picture_2498.jpeg)

**When connected with motion controller CPU (A series) (large type)**  $\bullet$  With extension unit  $\bullet$  Up to 3 GOTs can be connectad.<br>For connectable CPU modules, refer to Connectable endorship model ist on page 56.

![](_page_23_Picture_2499.jpeg)

![](_page_23_Picture_2500.jpeg)

\*1: Cable model name (example) A1SC⊡B 12: 1.2m, i.e. Model name: A1SC12B<br>\*2: No communication interface is required.<br>\*3: Use the value of the A8GT-C⊟EXSS to calculate the cable length of the A8GT-C⊟EXSS-1.

![](_page_23_Picture_11.jpeg)

![](_page_23_Picture_14.jpeg)

**Bus connection Bus connection**

series

When connected with motion controller CPU (A series) (large type)  $\bullet$  Without extension unit  $\bullet$  Up to 3 GOTs can be connected.<br>For connectable CPU modules, refer to Connectable mode list on page 56.

\*4:The total cable distance between main and extension unit should be with 6.6 m. \*5:Use the A65B/A68B extension base unit.

**Others**

![](_page_24_Picture_1866.jpeg)

Sales & service network

List of products

For bus connection, the PLC power unit supplies the amount of current equivalent to that consumed by the connected GOTs.

In addition, GOT needs to be assigned to I/O slots of the last extension base unit, but not to the base unit.

It occupies one full extension base (16 points X 10 slots), thus cannot share the same extension base unit with others. However, it can be shared with other GOTs. Although GOT is usually connected to the last of extension base unit, it is assigned as the second from the last when extension base  $O$ A1S6 $\Box$ B is used, with  $O$ A1S6 $\Box$ B GOT should be connected to the last of the extension bases and be included within the maximum allowable number of extension base units. In addition, GOT needs to be assigned to one slot of the extension base, but not to the base unit. The extension base unit cannot share with I/O module, special function module, or the kind. <For Q4A(R)CPU, Q3ACPU, A3<sup>[1</sup>CPU, A4UCPU>

#### **Notes for bus connection**

Make sure to power on the PLC CPU and GOT as instructed below.

When multiple GOTs are connected, they may be powered on in any sequence. <For the Q/QnA/ACPU/A series motion controller (Except the Q4ARCPU)>

 (a) Switch the power on of the PLC CPU and GOT simultaneously. (b) Switch the power on of the PLC CPU first, then GOT.

When multiple GOTs are connected, the PLC CPU starts to run when all the GOTs powers are switched on.

<For the Q4ARCPU>

Power on the GOT first. Then, switch the power on of the Q4ARCPU redundancy system after 1 or 2 seconds.

![](_page_24_Picture_41.jpeg)

When multiple GOTs are connected, switch the power on of all GOTs first. Then, power on the Q4ARCPU redundancy system after 1 or 2 seconds.

#### **Notes for system configuration**

When calculating the current consumption, make sure to include the current to be consumed by the GOTs. Note that the current consumption must not exceed the amount of the current supplied by the PLC power supply unit. The following shows the current consumed by one GOT.

•When connected to the QCPU (Q mode): 255mA per GOT

•When connected to other than QCPU (Q mode): 220mA per GOT

Only Q CPU (Q mode) supports bus connection, but Q CPU (A mode) does not. GOT is recognized as an intelligent communication module by QCPU (Q mode), requiring 16 I/O points. GOT cannot be connected anywhere between the base unit and extension base unit.

![](_page_24_Picture_1867.jpeg)

\*3: No communication interface is required.<br>\*4: Use the value of the A8GT-C⊡EXSS to calculate the cable length of the A8GT-C⊟EXSS-1.

GOT should be connected to the last of the extension base units and be included within the maximum allowable number of extension base units.

being the last extension base unit. (See the diagram below.) If 10 slots cannot be left open for GOT, the number of slots can be reduced by using GX Developer.

Up to 5 GOTs can be connected.

GOT is recognized as an intelligent communication module by QnA/ACPU/A series motion controller, requiring 32 I/O points. GOT cannot be connected anywhere between the base unit and extension base unit.

When maximum number of the extension base units (7 base units) is connected, vacant slots are necessary.

<For A0J2HCPU>

GOT is assigned as follows:

Number of extension base units: 1, I/O slots: 0 to 3

<Others>

GOT can be connected within the range of I/O points even if maximum extension base units (2 or 3) are installed and there is not vacant slot.

i.e. ACPU (small type) Number of extension base units: 2, I/O slots: 0

#### •Restrictions on the number of GOTs that can be connected

![](_page_24_Picture_1868.jpeg)

#### **Notes for when power is switched on**

![](_page_24_Picture_1869.jpeg)

![](_page_24_Figure_18.jpeg)

#### ■ When using Q CPU (Q mode) **When using QnA/ACPU/A series motion controller**

base units) is within 3m, and the total length of all cables is within 33m.

eds on the PLC CPU and the number of special function module to be installed

AD51(S3), AD51H(S3), AD51FD(S3), AD57G(S3), AJ71C21(S1), AJ71C22(S1), AJ71C23, AJ71C24(S3/S6/S8), AJ71E71(-S3),<br>AJ71UC24, A1SJ71C24(-R2/PRF/R4), A1SJ71UC24(-R2/PRF/R4), A1SJ71E71-B2/B5(-S3), AJ61BT11, A1SJ61BT11

![](_page_24_Picture_44.jpeg)

**Bus connection Bus connection**

series

![](_page_24_Figure_5.jpeg)

When using the A13UHCPU(-S1), up to 3 GOTs can be connected. When using other CPUs, up to 2 GOTs can be connected. Refer to "Connectable model list" on page 56.

![](_page_25_Picture_1408.jpeg)

series

List of products Sales & service network

![](_page_25_Picture_1409.jpeg)

![](_page_25_Picture_1410.jpeg)

![](_page_25_Picture_1411.jpeg)

![](_page_25_Picture_1412.jpeg)

#### **C** Life O

![](_page_25_Picture_1413.jpeg)

### **Main unit (Power supply) Main unit (Power supply) Main unit (Power supply)**

![](_page_25_Picture_1414.jpeg)

\*1: Equivalent to IP65F depending on the hardware version of the GOT main unit. Refer to the technical news for details.<br>\*2: The screen save/backlight OFF function helps prevent monitor from burn-in and extend backlight li

![](_page_25_Picture_1415.jpeg)

![](_page_25_Picture_1416.jpeg)

![](_page_25_Picture_1417.jpeg)

#### **C** Life O

![](_page_25_Picture_25.jpeg)

![](_page_25_Picture_28.jpeg)

#### **• External interface**

ن) (د) (م)

![](_page_25_Picture_1418.jpeg)

#### **General specification General specification**

### **Main unit Main unit**

### **Specifications Specifications**

Note: For the A95 handy GOT, see the GOT-F900 FAMILY Catalog (HIME-B-183)

\*3: On the liquid crystal panel, bright dots (dots normally lit) and dark dots (dots not lit) occurs as its characteristic. Therefore it is impossible to completely prevent bright and dark dots from occurring since there are many display elements on the panel. Note that the occurrence of bright and dark dots is not a product fault or failure but a characteristic.

**Others**

A975GOT A970GOT

Note: For the A95□ handy GOT, see the GOT-F900 FAMILY Catalog (HIME-B-183).

**Options** 

A970GOT A960GOT

Features and GT COT A985GOT-V A985GOT A975GOT A970GOT A956WGOT A95⊡GOT GT Options GOT<br>recommended points SoftGOT2 A985GOT-A970GOT A960GOT A95DOGT A95⊡GOT Works2 Options dictiona

A985GOT-V A985GOT A973GOT A970GOT A956WGOT A95COT

![](_page_26_Picture_1706.jpeg)

Special report Gateway functions

Graphic Operation Terminal

**Connection** configuration

GT<br>Works?

**Connectable** model list

Features and

series

## **GOT main unit** A985GOT(-V), A97<sup>1</sup>GOT(-B), A960GOT, A956WGOT, A95<sup>1</sup>GOT(-M3) **Communication unit**

dictionary

dimensions

Function list for each model

Notes for use

![](_page_26_Picture_1707.jpeg)

When a GOT is installed, the spaces must be provided between other equipment as shown below.

![](_page_26_Picture_1708.jpeg)

![](_page_26_Figure_33.jpeg)

![](_page_26_Figure_27.jpeg)

**Fig.15**

![](_page_26_Picture_1709.jpeg)

![](_page_26_Picture_1710.jpeg)

#### **Product installation interval**

Plate thickness 2 to 4 mm

**Bus connection cable Bus connection cable Bus connection cable and connector** 

![](_page_26_Figure_18.jpeg)

![](_page_26_Figure_37.jpeg)

![](_page_26_Figure_35.jpeg)

•The bus connection unit (A9GT-BUSSU, A9GT- (Q)BUS2SU) is a cable space-saving type communication unit interface, and has the same shape as the network connection unit.

![](_page_26_Figure_28.jpeg)

#### (Unit: mm)

44

65

![](_page_26_Figure_32.jpeg)

67.8

500

![](_page_26_Figure_34.jpeg)

![](_page_26_Figure_6.jpeg)

![](_page_26_Figure_31.jpeg)

43 | 105

![](_page_26_Figure_30.jpeg)

## **External dimensions**

## **External dimensions External dimensions**

**GT** SoftGOT<sub>2</sub>

![](_page_26_Figure_19.jpeg)

Bus<br>connection

 $P.34 \sim P.38 \sim P.42 \sim P.50 \sim P.52 \sim P.54 \sim P.56 \sim P.56$ 

Specifications

•Dimension of part A:Leave the space required for connection cable's routing radius shown on the table above.

•Dimension at part B:When a memory card or audio output is used, leave 100 mm or more clearance for connecting cables and install/remove memory cards. (Otherwise, 50 mm or more is required.) •Dimension at part C:Leave a minimum of 80 mm or more clearance above the unit to ensure proper ventilation.

•Dimension at part D:Leave 100 mm or more for back and 50 mm or more for each side clearance to provide proper ventilation and prevent noise from interfering when equipment, which generates much radiation noise, is nearby.

\* Install the GOT at ambient temperature of 55 ˚C or less.

**Others**

![](_page_27_Picture_1348.jpeg)

**Connection** configuration

Max. user memory capacity **Display** colors

**External** interface

Resolution

Features/ hardware

Main unit functions

![](_page_27_Picture_4.jpeg)

GOT Connection Bus Specifications External Function list Connectable Notes List of Sales &<br>dictionary configuration connection Specifications dimensions foreachmodel model ist for use products servicenetwork

\*14: The capacity of the expansion memory board varies depending on the PLC CPU when ladder monitor is performed.<br>MELSEC-Q series CPU (Q mode)/QnACPU … A9GT-QFNB(□M)

MELSEC-Q series CPU (Q mode)/Q/QnA/A/<br>A series motion controller /FXCPU ··· A9GT-FNB([]]M)<br>\*15: Enabled by dedicated software.

\*12: A95□GOT-M3 only<br>\*13: The expansion memory board is not required for GT SoftGOT2.

**Function details Indirect specification (offset device)** number switching  $\overline{\text{tch}}$ isplay blay  $\overline{\overline{\mathsf{p} \mathsf{u} \mathsf{t}}}$ ASCII input isplay  $\log$ display ory display  $\sqrt{\frac{1}{\text{display}}}$ display nt display nt movement display  $\overline{\mathsf{lay}}$ ph Line graph  $\overline{\text{int display}}$  $\overline{\mathsf{aph}}$ graph lay osed window display indow display  $\overline{\mathsf{adding}}$ formation nitor (Security) Ladder monitor \*14 use search function/ touch search function)  $\overline{\mathsf{a} \mathsf{m}}$  edit onitor odule monitor nonitor  $\overline{\text{mitor}}$ **Difier monitor** GT Works 2  $\overline{\text{ner }2}$ i debugging onitor ation assistance oper device comment read er software data **ventional display/** oftware data Required Required Required Required Required | F Required Required Required Required Required Required Required Required **Extended function OS Pages Related icons memory board Indirect (offset device) PC station number switching Simulation debugging monitor A variety of touch switches Data list Alarm history Alarm flow display Alarm Screen Status monitor Recipe Ladder Servo amplifier Network Special List program conversion** with PC CPU \*7: Compact Flash PC card interface \*8: Except A95⊡GOT-TBD<br>\*9: The A9GT-50PRF printer interface unit (option) is required.<br>\*10: The A1SD59J-MIF PC card interface unit (option) is required.<br>\*11: Only when connected with MELSEC-Q series CPU (Q mode) Required when stored as CSV file

![](_page_27_Picture_1349.jpeg)

![](_page_27_Picture_1350.jpeg)

## **Function list for each model**

Options

A975GOT A970GOT

A985GOT-V A985GOT A975GOT A970GOT A956WGOT A95⊡GOT GT<br>Works2

### series

![](_page_28_Picture_0.jpeg)

 $P.34 \sim$   $P.38 \sim$   $P.42 \sim$   $P.50 \sim$   $P.52 \sim$   $P.54 \sim$   $P.56 \sim$   $P.58$   $P.59 \sim$   $P.62 \sim$ Sales & service network

dictionary

Connection

configuration connection

Bus

GT<br>Works2

dimensions

Function list for each model Connectable model list

![](_page_28_Picture_33.jpeg)

\*10: CP-217 is indispensable for CP9200SH to be connected with GOT.

\*11: HMI adaptor is necessary when connected with GOT.<br>\*12: Able to connect with CPU in DH485 network configured with SLC 500 series, MicroLogix1000/1500 series. Refer to a manual for the details.<br>\*13: When connecting with

#### **Modules that can be connected to other manufacturer's computer link module** Œ.

![](_page_28_Picture_2095.jpeg)

oller can be connected with only AGOT, but not with GT SoftGOT2

![](_page_28_Picture_2096.jpeg)

![](_page_28_Picture_2097.jpeg)

 $*8$ : When using Ethernet module which supports data transmission speed of 100Mbps connect with GOT after converting the data transmission speed to 10Mbps using a hub.

#### **Other manufacturers' PLCs/motion controllers** \*9

**CPU direct connection Series CPU Model Computer link connection RS-422 RS-232 RS-422 RS-232** H-302 (CPU2-03H) HITACHI PLC Large size (HIDIC H series) series H-702 (CPU2-07H) H-1002 (CPU2-10H) H-302 (CPU-06H) H-2002 (CPU2-20H) H-4010 (CPU3-40H) H-300 (CPU-03Ha)  $\circ$ RS-422 or RS-232 can be selet H-700 (CPU-07Ha) H-2000 (CPU-20Ha) H200~252 H-200 (CPU-02H, CPE-02H) H-250 (CPU21-02H) series H-252 (CPU22-02H) H-252B (CPU22-02HB) H-252C (CPU22-02HC, CPE22-02HC)  $\times$  $\circ$ H series board type H-20DR H-28DR H-40DR H-64DR H-20DT H-28D H-40DT H-64DT HL-40DR HL-64DR EH-150 EH-CPU104 EH-CPU208 eries EH-CPU308 Rockwell EH-CPU31  $S<sub>L</sub>$ C500 Automation PLC SLC500-20 series SLC500-30 (Allen-Bradley) SLC500-40 SLC5/01 \*12 SLC5/02 SLC5/03 SLC5/04 SLC5/05 MicroLogix 1000 series 1761-L10BWA 1761-L10BWB 1761-L16AWA 1761-L16BWA Digital CPU  $\overline{\mathbf{x}}$  $\overline{\mathsf{x}}$  $\circ$  $\mathsf{x}$ 1761-L16BWB 1761-L16BBB 1761-L32AWA 1761-L32BWA 1761-L32BWB 1761-L32BBB 1761-L32AAA MicroLogix 1761-L20AWA-5A 1000 series 1761-L20BWA-5A 1761-L20BWB-5A **Analogue CPI Cogix** 1764-LSP 1500 series SIEMENS AG S7-300 series S7-400 series  $-$  0.11  $\mathsf{X}$  $\mathsf{X}$  $\mathsf{X}$ PLC

![](_page_28_Picture_2098.jpeg)

<sup>1</sup>: Available OS versions:<br>Peripheral software package OS version: 00H or later

A2CCPUC24 \*1: RS-485 communication is not possible; therefore, J2-C214- S1 is not available. \*2: With function version A, CH1 or CH2 can be connected. With

A1NCPU/A2NCPU(-S1)/A3NCPU [without link]: Software version H

Application Q173CPU(N)<br> **For transfer/assembly (SV13)** SW6RN-SV13QB<br>
For automatic machine (SV22) SW6RN-SV22QA

A2CCPU/A2SCPU(-S1): Software version H

- 
- AOJ2HCPU: Software version E<br>"8: Cannot be used on the main base when a bus extension connector box is used. (Can be used on the extension base.)<br>"9: GOT should be connected to the A68RB extension base of hardware version 1: The GOT cannot be connected when an extension base is used.
- °11: Only the Q series motion controller CPU where the peripheral software package SV13 or SV22 is installed can<br>De connected. The QCPU (Q mode) (CPU function version B or later) is also required. (Multiple CPU connfigura

Q172CPU(N)<br>SW6RN-SV13QD<br>SW6RN-SV22QC

![](_page_28_Picture_2099.jpeg)

A1NCPU/A2NCPU(-S1)/A3NCPU [without link]: Software version H or later

A2CCPU: Software version H or later A2SCPU(-S1): Software version C or later A0J2HCPU: Software version E or later \*19: Refer to page 57 "Other manufactures' PLCs/motion controllers".

 $2:$  Use the CPU function version B or later.

Peripheral software package OS version: 00H or later<br>
"15: Use the A168B when using an extension base.<br>
"15: Use the A168B when using an extension base.<br>
"utility Ver 1.02 or later.<br>
"Use the PC CPU unit. Use the PC CPU un

\*21: Cannot be connected with Q00CPU, and Q01CPU via RS232 serial communication using the interface unit.

"1: Cannot be connected to the remote I/O stations regardless of connection configuration.<br>"2: Including the case where MELSECNET/H is used as NET/10 mode. Cannot be connected to the remote I/O net mode.<br>"3: The device ran

\*33 Senii Srituxy Good Subsections that use the calendar and clock data (e.g. alarm history function and time action function),<br>4: For the functions that use the calendar and clock data (e.g. alarm history function and tim

- 
- 
- correct clock display and operation may not be performed.<br>"5: CC-Link (IR): CC-Link (IReligent device station)<br>CC-Link (RD): CC-Link (Remote device station)<br>"Cc'link (Via G4): Connected to a CC-Link System via AJ65BT-G4-S3
- 

function version B or later, both CH1 and CH2 can be connected. \*3: When connecting to A1SHCPU, A2SCPU(S1), A2HCPU(S1), A1SJHCPU, A0J2HCPU, A171SHCPU(N), A172SHCPU(N), use computer link module software version U or later version.

\*7: Computer link module/serial communication module operate within the range of An ACPU devices. (R device cannot be recognized.)

**Version** 00M or later 00M or later

### **Mitsubishi PLCs/motion controllers Modules that can be connected with Mitsubishi PLC**

Specifications External

**Others**

![](_page_28_Picture_36.jpeg)

## **Connectable model list Connectable model list**

Concept Lineup Special Special Special report Features and GT A985GOT-V A985GOT A975GOT A970GOT A956WGOT A95⊡GOT GT Options GOT<br>A970GOT A960GOT A956WGOT A956WGOT A996GOT A996GOT A966GOT A960GOT A956WGOT A95⊡GOT Works2 Opt

![](_page_29_Picture_2299.jpeg)

![](_page_29_Picture_2300.jpeg)

**GOT main units** 

Sales & service network

series

![](_page_29_Picture_43.jpeg)

![](_page_29_Picture_2301.jpeg)

\*1: Some combinations of GOT main unit and communication interface do not conform to the safety standards (UL/cUL/CE).

\*1: The timers/counters and BM cannot be monitored for Q172CPU(N) or Q173PU(N) monitor. \*2: Motion monitor function is supported by Q172CPU and Q173CPU with either SV13 or SV22 peripheral software packages pre-installed. \*3: The current values of V and Z cannot be changed. \*4: The current values of V and Z and the set values of the timers/counters cannot be changed.<br>The Subprograms 2, 3 of the A4UCPU cannot be monitored.<br>The Subprograms 2, 3 of the A4UCPU cannot be monitored.<br>Cannot be executed if the connection target CPU is the AnJU<br>Theorem of ce comments cannot be displayed.<br>nitor cannot be executed when the A8GT-

**•System monitor** When using the MELSEC-QnA series to monitor or change the timer/counter settings or display device comments, use the CPU of version B or later. (Except the Q4ARCPU)

•Special unit monitor The AD75M<sup>[2]</sup> /A1SD75M<sup>[2]</sup> special module can be monitored in the AD75PD/A1SD75PD range.

**edit**

**•List program**  When the A2USH-S1/A2SH-S1/A2SH/A1SH/A1SJHCPU is used, there

**•Ladder monitor** When any timer/counter set value was changed by the test function of the ladder

are the following restrictions on the list program edit range. •When A2USHCPU-S1 is used: Within the A3UCPU range •When A2SH/A1SH/A1SJHCPU is used: Within the A3NCPU range

monitor, the new value is not reflected on the display. Therefore, read it to the PLC again. Fault cause search and touch search cannot be used simultaneously.

(3) For the connectable CPU models, see Connectable model list on page 56.

(4) The access range that can be monitored changes depending on the connected CPU type and connection configuration. For details, refer to the "GOT-A900 Series User's Manual (Connection: SH-080246)".

#### **Restrictions on maintenance functions**

#### **AGOT** ● (A985(-V)/A97□/A960/A956W/A95□GOT)

![](_page_29_Picture_2302.jpeg)

**Motion**  ntrolle **(A series)**

 $\overline{O}$ 

 $\overline{\Omega}$ 

 $\circ$ 

 $\circ$ 

 $\overline{\mathbf{x}}$ 

![](_page_29_Picture_2303.jpeg)

**MELSEC -QnA series**

 $\overline{O}$ 

 $\overline{\Omega}$ 

 $\overline{\mathbf{x}}$ 

 $\mathbf{X}$  $\overline{\circ}$  $\frac{1}{\circ}$   $\frac{1}{\circ}$ 

**MELSEC-A series**

 $\begin{array}{c}\n\circ \\
\circ\n\end{array}$ 

 $\overline{\mathbf{x}}$   $\overline{\mathbf{x}}$ 

 $\frac{1}{x}$ 

![](_page_29_Picture_2304.jpeg)

![](_page_29_Picture_2305.jpeg)

![](_page_29_Picture_2306.jpeg)

\*2

 $\circ$  $\frac{x}{0}$ 

series

**•Servo amplifier monitor** The servo amplifier monitor function can be used regardless of the connection configuration. Refer to Special report 2 "FA integrated

![](_page_29_Picture_2307.jpeg)

oft GOT2 License key is required for every DOS/V computer, and GT SoftGOT2 license key FD is required for every computer CPU unit.

functions" on page 8 for details.

The maintenance functions cannot be used on GT SoftGOT2. For ladder monitor, list program edit, and network monitor, equivalent functions can be executed by using GX Developer on the same personal computer.

<Note 1> When using the QCPU (Q mode)/QnACPU ladder monitor<br>function, use the A9GT-QFNB([]M). The A9GT-FNB([]M)

J61BT13 of software version W or earlier is used. \*9: Only the link device assigned to the GOT can be monitored. \*10: The timer/counter coils and set values cannot be monitored/changed, BM cannot be monitored, and device comments cannot be displayed.

**Maintenance functions Gateway functions Object functions**

GOT-A900 Series Operating Manual (Extended Functions/Option Functions: SH-080244)

GOT-A900 Series Operating Manual (Gateway Functions: SH-080352)

GOT-A900 Series Reference Manual (SH-080242)

**SoftGOT** (GT SoftGOT2)

The restrictions on the maintenance functions are as indicated below. (Refer to page 56 for the restrictions on versions.)

![](_page_29_Picture_2308.jpeg)

![](_page_29_Picture_2309.jpeg)

**[Table A]** A memory board should be mounted when using the optional function or increasing the user area. As monitor data and special data (necessary when the special module monitor, motion monitor or servo amplifier monitor function is used) are stored into the user area, it may be necessary to increase the user area according to the amount of data. Confirm the capacity of monitor data/special data on the drawing software when they are

#### •When A985(-V)/A97<sup>[1</sup>A960/A956WGOT is used

Requirement of the memory board is shown on table A 1

- When using the memory board required functions When not using the memory board required functions 1. When the memory board required functions are used, After confirming the free user area on table B, check a memory board must be mounted regardless of the free user area.
- 2. Calculate the total number of extended function OS installations in [Table A] $@$ , and confirm the free user area in [Table B]. \* The extended function OS must be installed to
- use the functions given in [Table A]. Installation of the extended function OS reduces the free user area that stores monitor data.
- 3. Consider the free user area and the monitor data +
- •When A95 GOT is used special data capacity, and select the memory board type.
- When using the memory board required functions, use the A95 GOT- BD-M (equivalent to memory board mounting) regardless of the free user area.

When not using the memory board required function, select either the A95<sup>O</sup>GOT-OBD-M3 (3M byte user area) or A95<sup>O</sup> GOT-CBD (1M byte user area) according to the monitor data capacity.

whether a memory board is required or not, and when it is required, select the memory board type according to the monitor data capacity.

cannot be used. For the other functions, both the A9GT-OFNB<br>(DM) and A9GT-FNB(DM) are available.<br>- Note 2> The A9GT-OFNB and A9GT-FNB are memory boards for the<br>optional functions. Note that the free user area will not be<br>a

#### **Selection of memory board**

## **Notes for Use**

### **Notes for Use Notes for Use List of products List of products**

(1) Some functions are unavailable depending on the GOT models. See Product overview on page18 and later and Function list on page 54. (2) There are some functions and restrictions unavailable depending on the connection target and connection configuration. For details, refer to the following "Restrictions on maintenance functions" or the following manuals.

![](_page_30_Picture_12.jpeg)

![](_page_30_Picture_1645.jpeg)

![](_page_30_Picture_1646.jpeg)

#### 60 and the contract of the contract of the contract of the contract of the contract of the contract of the contract of the contract of the contract of the contract of the contract of the contract of the contract of the con

![](_page_30_Picture_1647.jpeg)

![](_page_30_Picture_1648.jpeg)

\*1: Some combinations of GOT main unit and communication interfaces do not conform to safety standards (UL/cUL/CE).

#### **O** Options **O**

**Others**

![](_page_30_Picture_14.jpeg)

## **List of products List of products**

 $P.30 -$ 

 $P.32 \sim$  | P.34 ~ | P.38 ~ | P.42 ~ | P.50 ~

A985GOT-V A985GOT A975GOT A970GOT A956WGOT A95⊡GOT GT Options

### series **Communication interface**

![](_page_31_Figure_10.jpeg)

### ■Safety Standards **Country/Region Sales office Tel/Fax**

Beginning with UL Certification, we have met the safety standards of regulatory agencies.

**Others**

#### **Global Service Network**

### **Global FA Center**

![](_page_31_Picture_547.jpeg)

![](_page_31_Figure_0.jpeg)

series

![](_page_31_Figure_3.jpeg)

![](_page_31_Picture_548.jpeg)

In FA centers, we offer the technical advice about our products and meet your demands concerned with repairs, field services and training.

![](_page_31_Picture_549.jpeg)

## Mitsubishi Graphic Operation Terminal

#### Trademarks and registered trademarks

- Microsoft® Windows®, Windows®95, Windows®98, Windows® Millennium Edition,
- Windows®NT Workstation 4.0, Windows®2000 Professional, Visual Basic® and Excel® are registered trademarks of Microsoft Corporation in the United States, or other countries, or both.
- ESC/P is a registered trademark of Seiko Epson Corporation.
- GP is a registered trademark of Digital Electronics Corporation.
- SYSMAC C series, C200H and CQM1 are registered trademarks of Omron Corporation.
- AutoCAD LT98 is a registered trademark of Autodesk.
- SLC500 series and Micro Logix 1000/1500 series are registered trademarks of Allen-Bradley Co., Inc. in
- the United States, or other countries, or both.
- Other company and product names may be trademarks or registered trademarks of their respective owners.

#### Precautions for Choosing the Products

This catalog explains the typical features and functions of the GOT900 series and does not provide restrictions and other information on usage and module combinations. When using the products, always read the user's manuals of the products. Mitsubishi will not be held liable for damage caused by factors found not to be the cause of Mitsubishi; machine damage or lost profits caused by faults in the Mitsubishi products; damage, secondary damage, accident compensation caused by special factors unpredictable by Mitsubishi; damages to products other than Mitsubishi products; and to other duties.

### A For safe use

- To use the products given in this catalog properly, always read the "manuals" before starting to use them.
- This product has been manufactured as a general-purpose part for general industries, and has not been designed or manufactured to be incorporated in a device or system used in purposes related to human life.
- Before using the product for special purposes such as nuclear power, electric power, aerospace, medicine or passenger movement vehicles, consult with Mitsubishi.
- This product has been manufactured under strict quality control. However, when installing the product where major accidents or losses could occur if the product fails, install appropriate backup or failsafe functions in the system.

## **MITSUBISHI ELECTRIC CORPORATION**

HEAD OFFICE: 1-8-12, OFFICE TOWER Z 14F HARUMI CHUO-KU 104-6212, JAPAN NAGOYA WORKS: 1-14, YADA-MINAMI 5-CHOME, HIGASHI-KU,NAGOYA,JAPAN

> When exported from Japan, this manual does not require application to the Ministry of International Trade and Industry for service transaction permission.

> > New publication,effective JAN 2004 Specifications subject to change without notice. Printed in Japan on recycled paper.